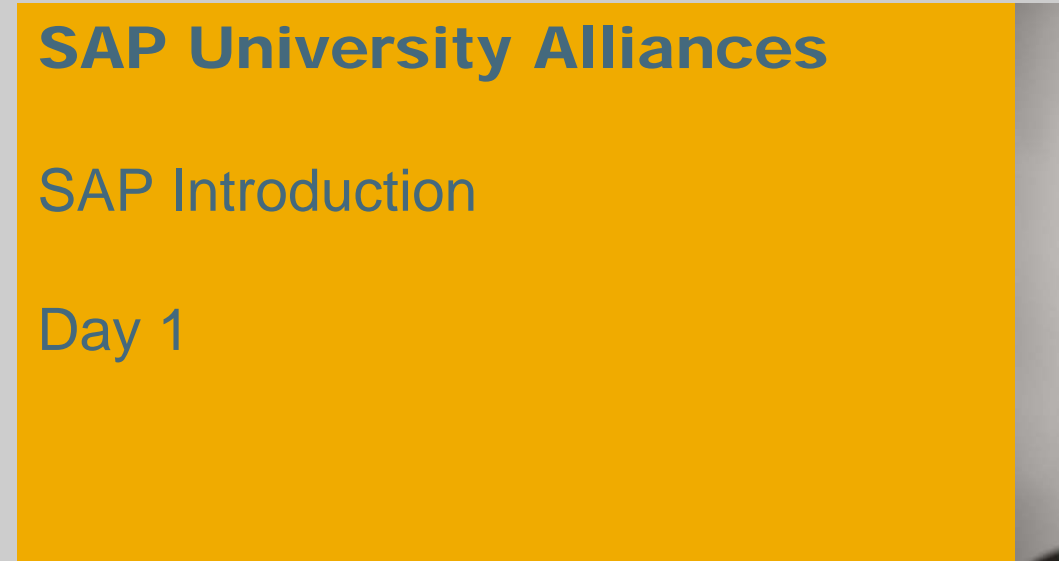

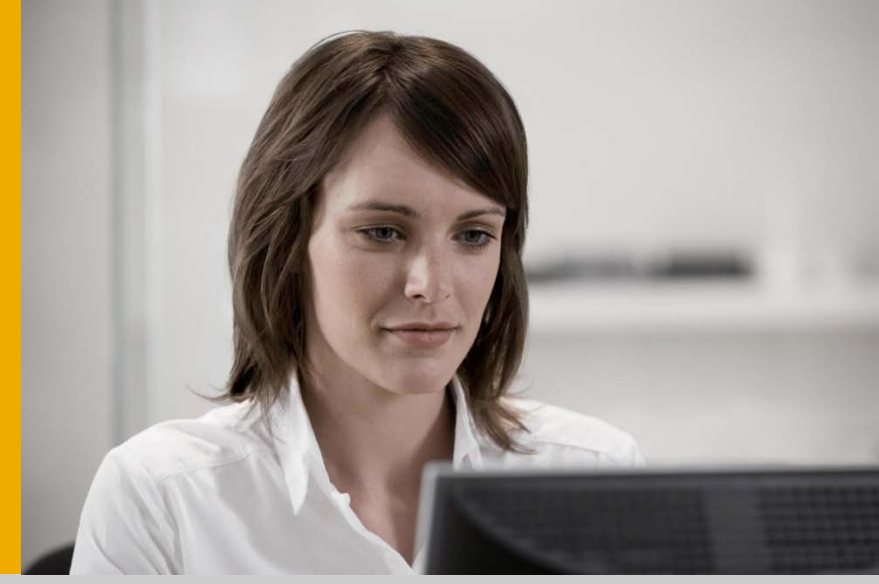

#### **Introduction: Cooperation within the SAP University Alliances Program**

Heino Schrader, SAP University Alliances EMEA

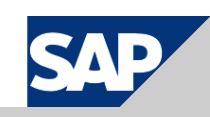

**THE BEST-RUN BUSINESSES RUN SAF** 

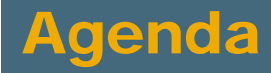

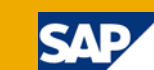

- **1** The SAP University Alliances Program
- 2 The UCC Concept
- UA/UCC Services 3
- UA Member Tasks 4

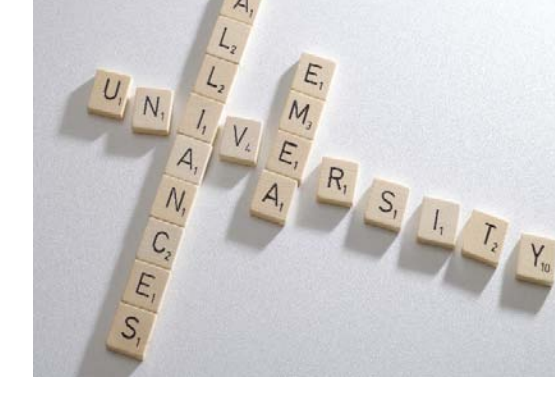

- Communication between UA Member and UCC 6
- Pilot Projects 6
- SAP Services 7

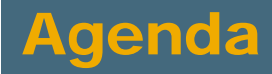

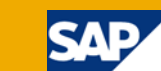

#### **1** The SAP University Alliances Program

- The UCC Concept 2
- UA/UCC Services 3
- UA Member Tasks 4

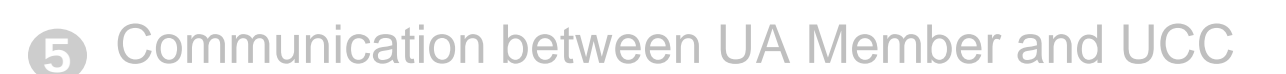

- Pilot Projects 6
- SAP Services 7

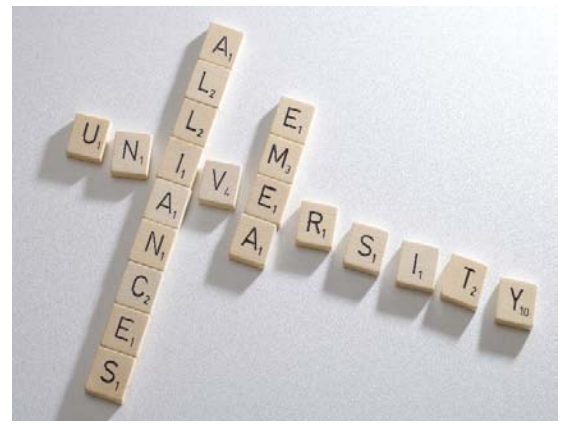

### SAP University Alliances Global

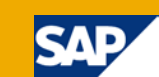

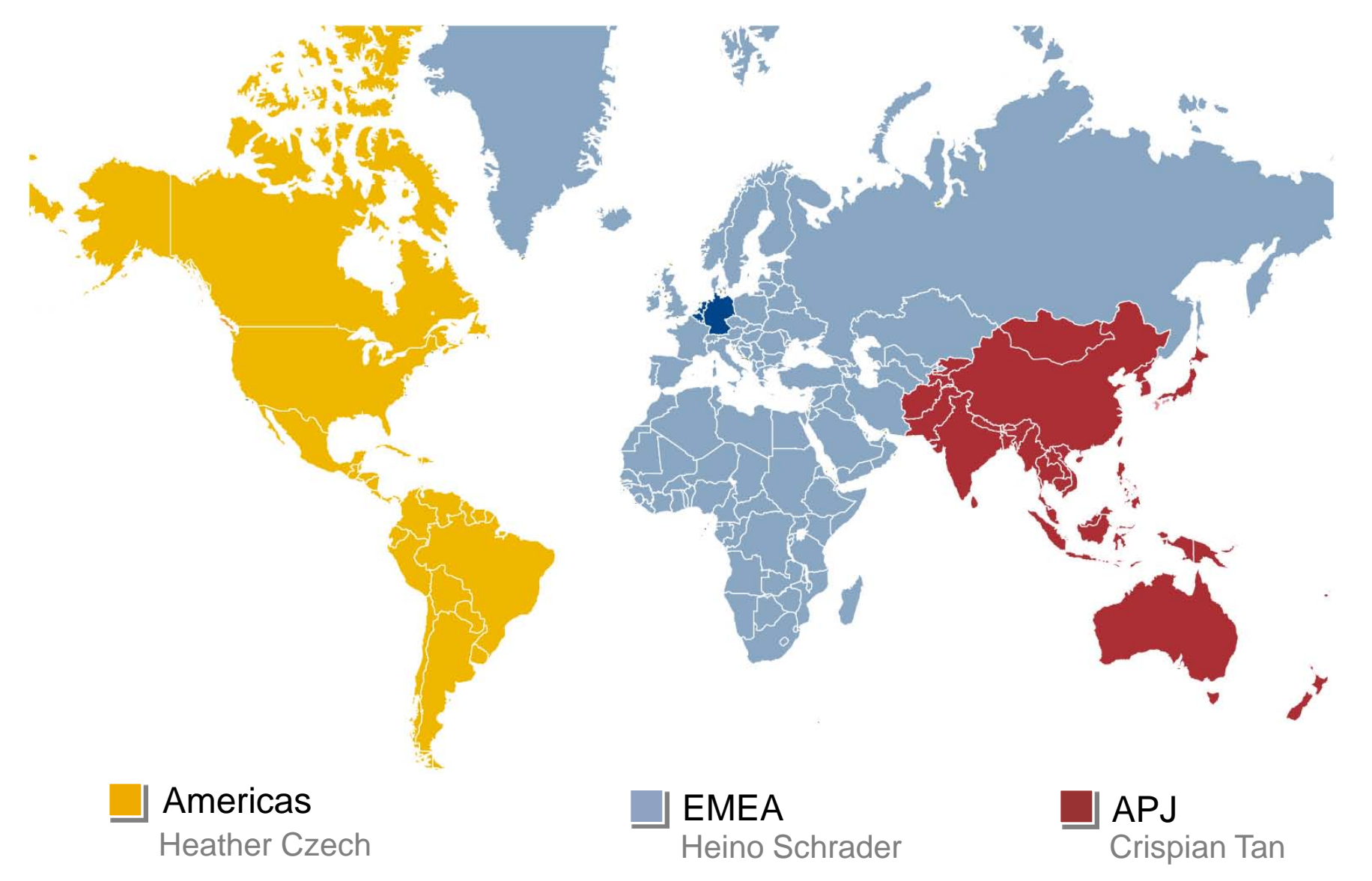

# SAP University Alliances EMEA – Facts

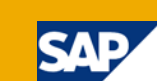

#### Facts

- Over 700 universities and schools with more than 170,000 students are using SAP University Alliances services in the EMEA region
- Besides Germany, the program is actively represented in:
	- Africa
	- Bulgaria / Romania
	- **Denmark**
	- **Finland**
	- **France**
	- Greece / Turkey / Israel
	- **Niddle East & North Africa (MENA)**
	- Russia / Baltic States
	- Spain / Portugal
	- Sweden / Norway
	- Switzerland / Austria
	- The Netherlands
	- United Kingdom / Ireland

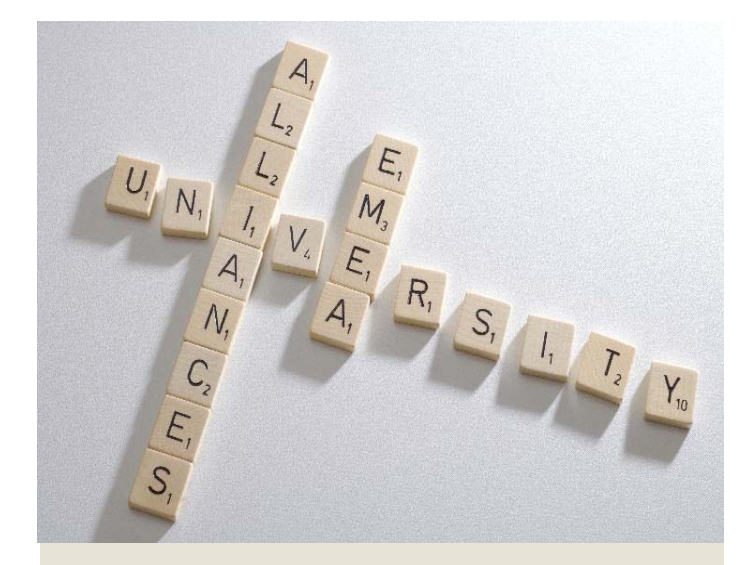

# SAP University Alliances EMEA – Target groups

#### SAP University Alliances EMEA

- **Target groups** 
	- **Universities**
	- **Universities of Applied Sciences**
	- **Universities of Cooperative Education**
	- **Vocational Schools**
- "erp4school"
	- Current project for vocational schools

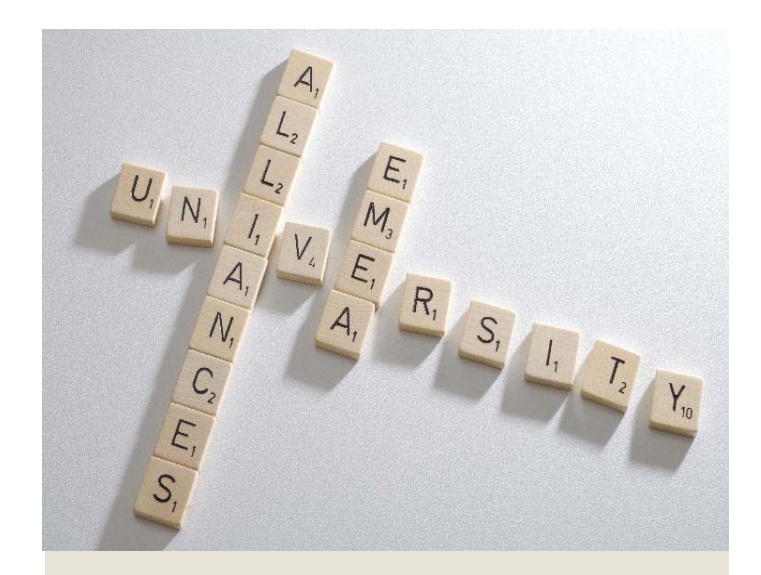

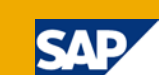

# SAP University Alliances EMEA – **Benefits**

#### University / School

- **Professional development opportunities**
- **UA community network**

#### **Students**

- Access to state-of-the-art software
- Career and certification opportunities

#### SAP Partners and Customers

- Knowledgeable pool of SAP talents
- **Collaboration projects**

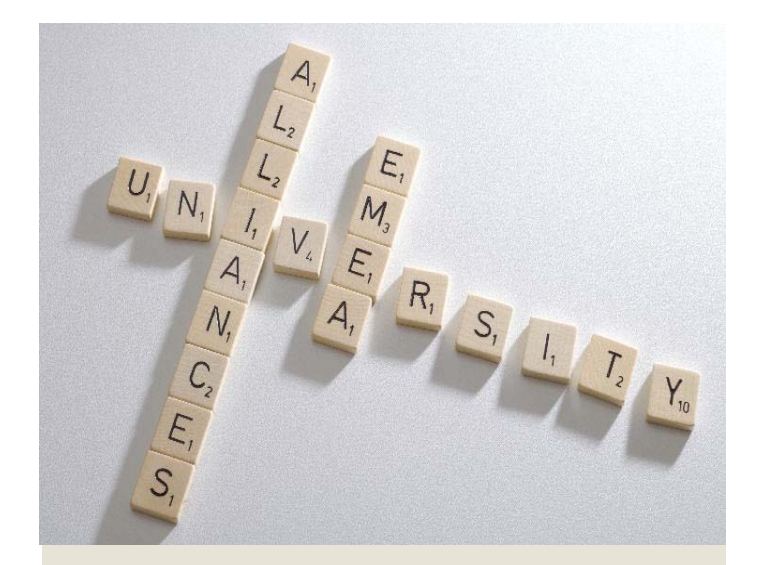

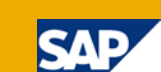

# Education Service Providing

#### Education Services provided by

- SAP University Competence Centers (UCC)
	- Otto von Guericke University Magdeburg
	- Technische Universität München
- **UA Partner Network** 
	- $H$  HP
	- T-Systems
	- **I**BM
	- UA Member Universities / Schools

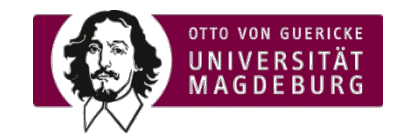

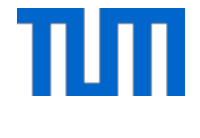

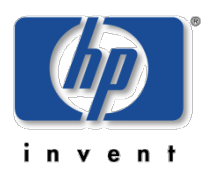

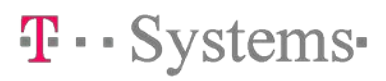

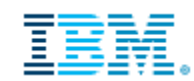

# Education-oriented trainings

#### Trainings following the Train-the-trainer method

- SAP Introduction Day 1
	- Explains cooperation in SAP UA program
	- **Mandatory for all UA member faculty**
	- **Prerequisite for attending further UA trainings**
- Further UA trainings
	- In-depth product and topic specifics
	- Training registration on UA EMEA Portal
	- **Minimum of two training sessions per year**

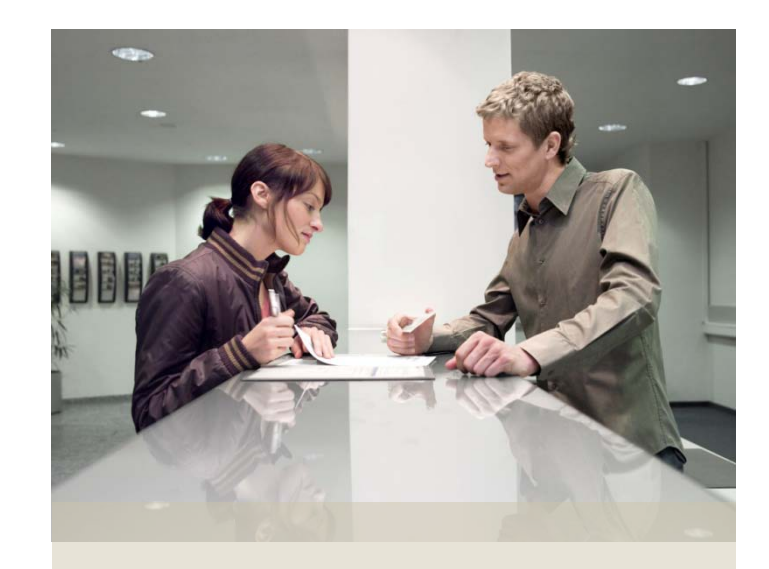

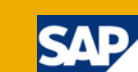

# SAP Customer Trainings

SAP customer trainings by SAP Education

- **At SAP trainings sites** 
	- Training schedule on SAP web site
	- Announce training interest in Training Demand Analysis (questionnaire sent out twice a year)
	- Registration via SAP UA (uasupport@sap.com)
- **Prerequisites** 
	- Relevant for classes at UA member university / school
	- Content not covered by education-oriented UA trainings
	- SAP product is used in classes at UA member university / school

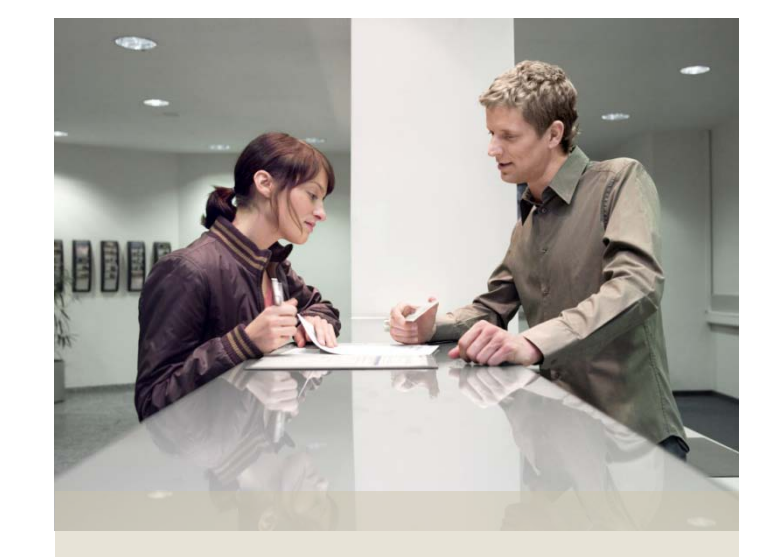

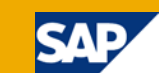

# Curriculum Support

#### Development of course material

- **Curriculum material developed by UA and UCCs** 
	- Teaching material for all SAP products in SAP UA EMEA product portfolio
	- Ready to apply in classroom
	- Basis for development of own curriculum material
- Curriculum material developed by UA members
	- Curriculum material shared by UA member lecturers
	- Exchange of curriculum material for teaching ERP and related topics
	- Rich curriculum material database on SAP UA Community Portal

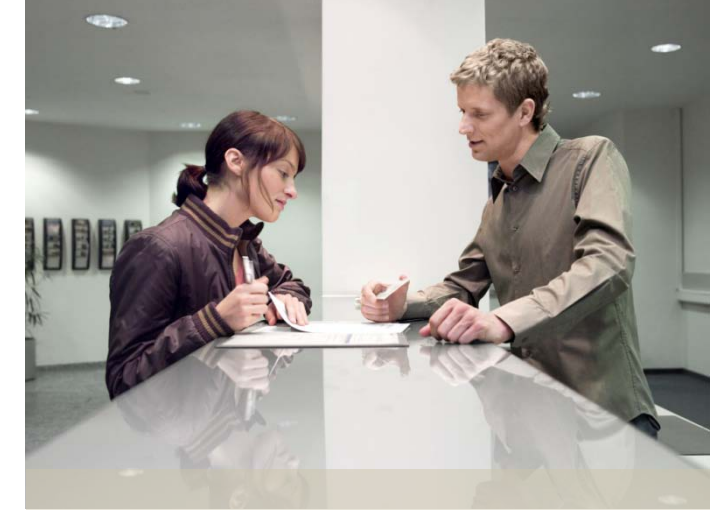

# SAP UA Community Portal

- **Access to latest news**
- Rich curriculum database
- **Teaching materials from** SAP UA and UCCs
- **Forums for discussions** between UA members on teaching and research

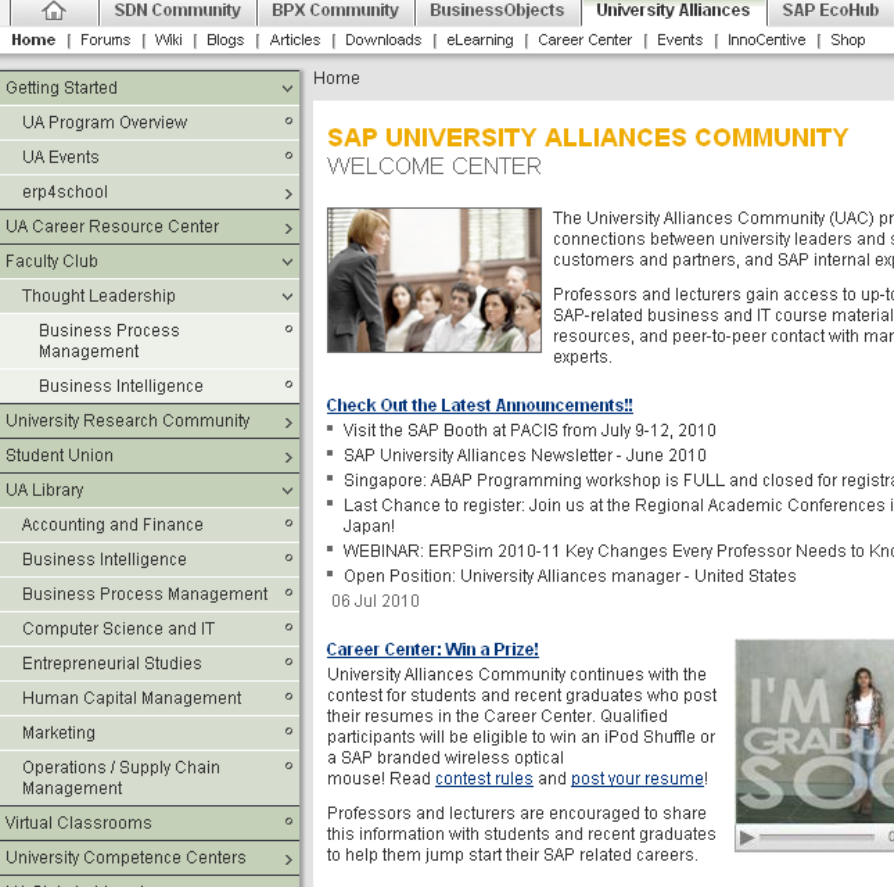

#### Join our Community! http://uac.sap.com

rovides students, SAP perts.

o-date ls, ny renowned

- ation!
- in Asia Pacific
- ow

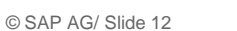

#### SAP UA Newsletter – News from UA and UCCs

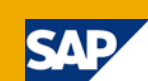

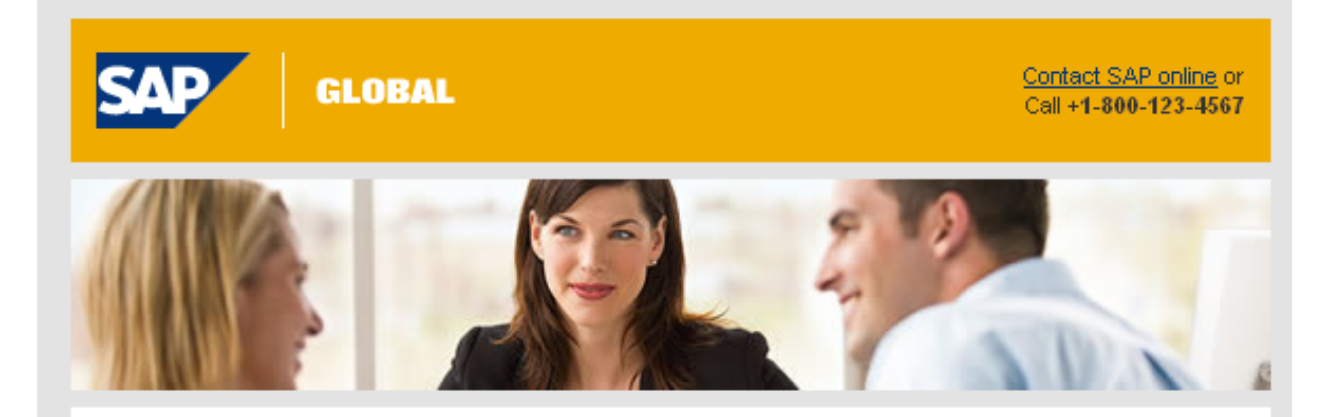

#### June 2010

#### **SAP UNIVERSITY ALLIANCES NEWSLETTER**

WORLDWIDE UNIVERSITY MEMBER UPDATE

In This Issue:

- 1. Spotlight on...SAPPHIRE NOW
- 2. News from North America
- 3. News from Europe, Middle East and Africa
- 4. News from Asia Pacific Japan
- 5. News from University Alliances Community

#### Hello.

Welcome to the third 2010 edition of the SAP University Alliances newsletter. Since our last newsletter there has been some exciting news.

#### **SAP to Acquire Sybase, Inc.**

On Wednesday, May 12, SAP and Sybase announced that SAP's subsidiary, SAP America, Inc., signed a definitive merger agreement to acquire Sybase, Inc. in a transaction that will bring the two information technology leaders together to enable companies to become better-run-"unwired enterprises," As a result of this transaction, customers will be able to better harness today's explosion of data and deliver information and insight in real time to business consumers wherever they work so they can make faster, more informed decisions. Companies will benefit from والمستحدث والمستحدث والمستنقذ والمستحدث والمستحدث والمستحدث والمنافس والمنافذ

#### SAP UA EMEA User Group Events

- SAP UA EMEA User Group Meeting
	- Annual conference for UA member faculty from all over Europe, Middle East and Africa (EMEA)
	- Explore how SAP software supports the latest topics in research and education
	- Contact to experts Topic tables
	- Presentations by SAP experts
	- Contact to SAP board
	- Contact to international UA community

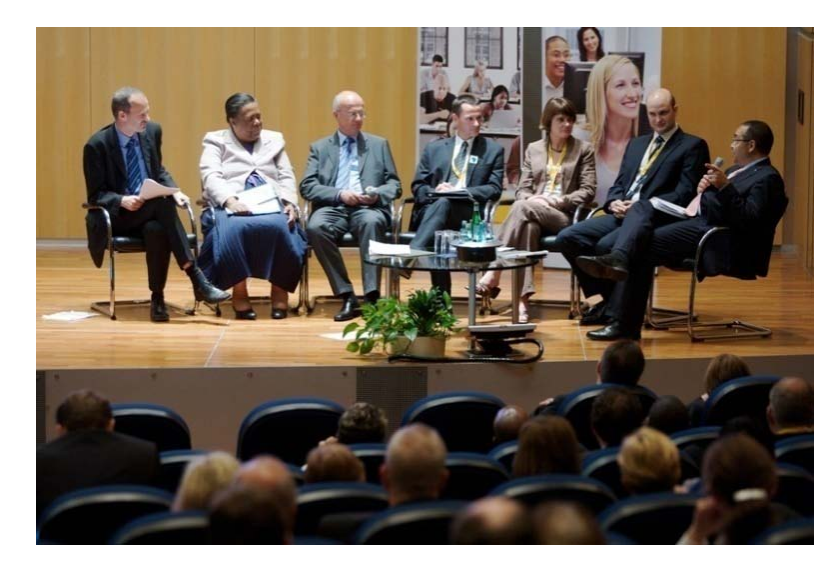

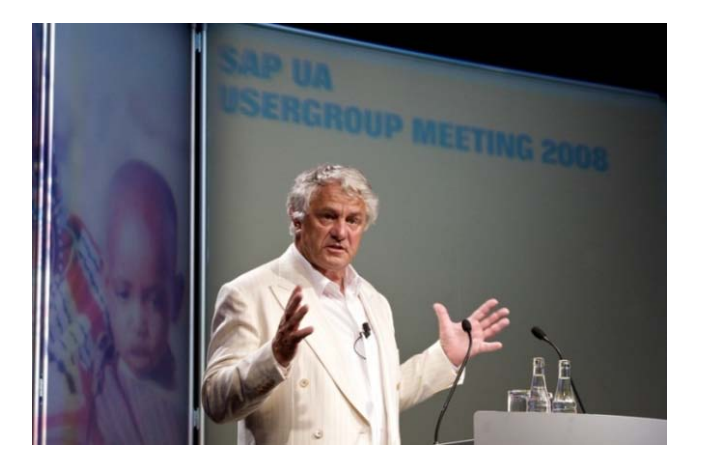

**Last SAP UA EMEA User Group Meeting: September 9-10, 2010 Walldorf/St. Leon-Rot**

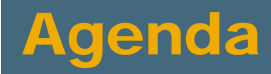

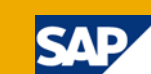

- **1** The SAP University Alliances Program
- 2 The UCC Concept
- 3 UA/UCC Services
- 4 UA Member Tasks
- 5 Communication between UA Member and UCC
- 6 Pilot Projects
- 7 SAP Services

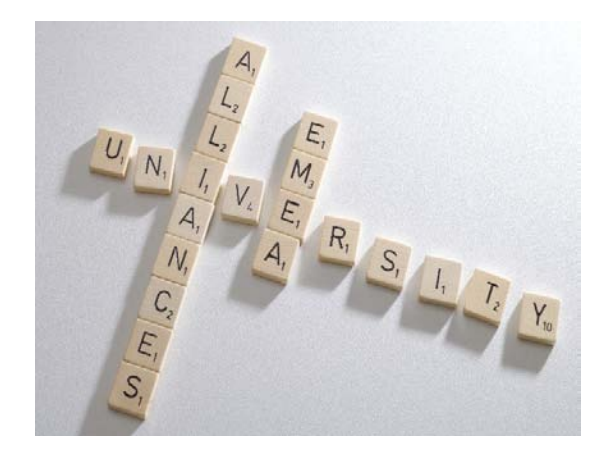

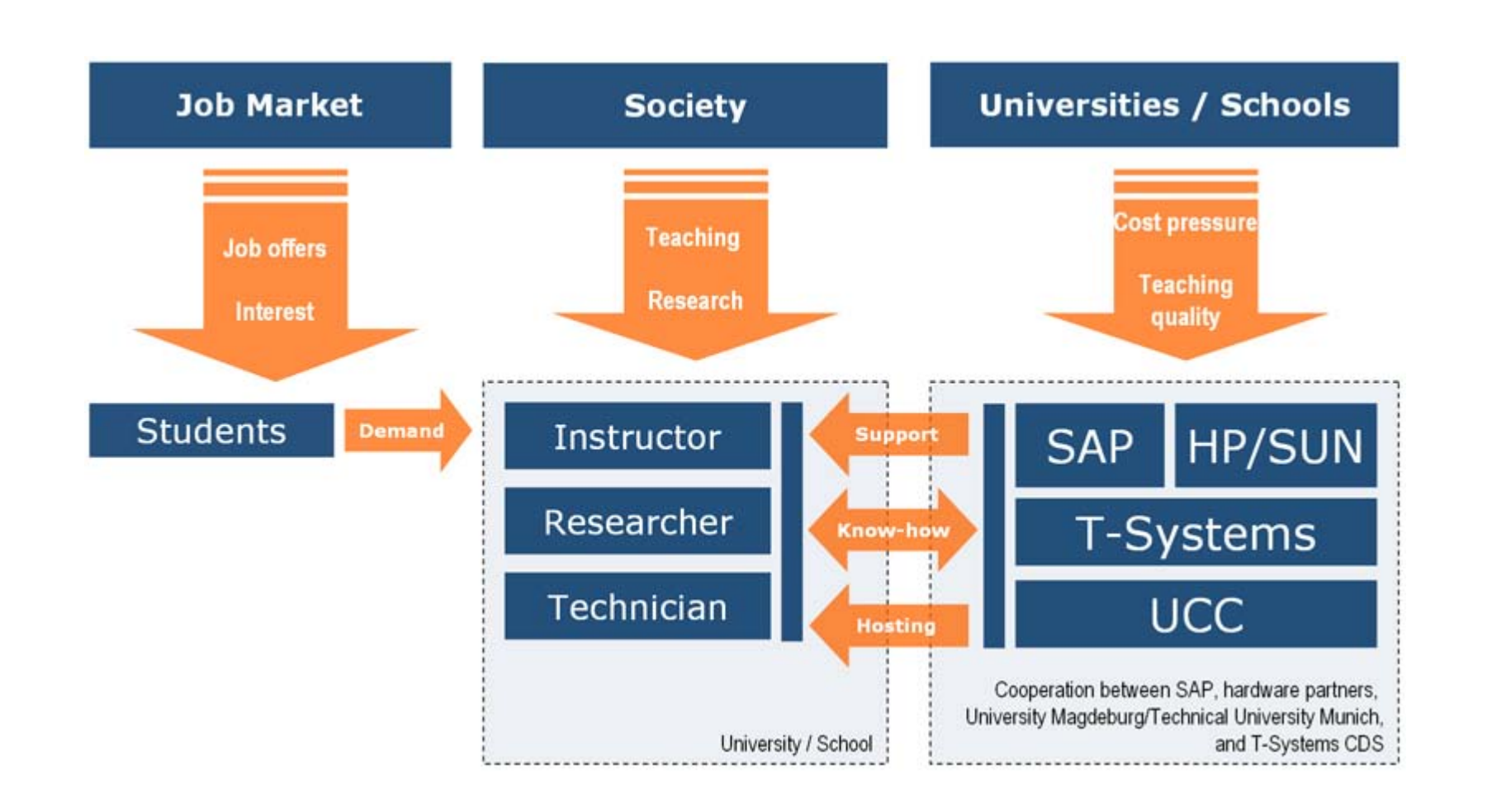

**SAF** 

## Benefits for SAP UA Members

#### Curriculum Aspects

- $\blacksquare$  ERP software skills expected from graduates today
- Students demand teaching of ERP software
- Using SAP software leads to competitive advantages for study programs

#### Cost Aspects

- Hosting of SAP software more cost-effective than self-hosting
- High-quality SAP system operations and support
- **Maintenance**

#### Quality Aspects

- Competence Center approach
- Development of curriculum material
- Fast problem solving through problem solution database
- High service level quality

# SAP UCC Magdeburg – Facts

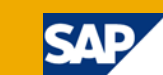

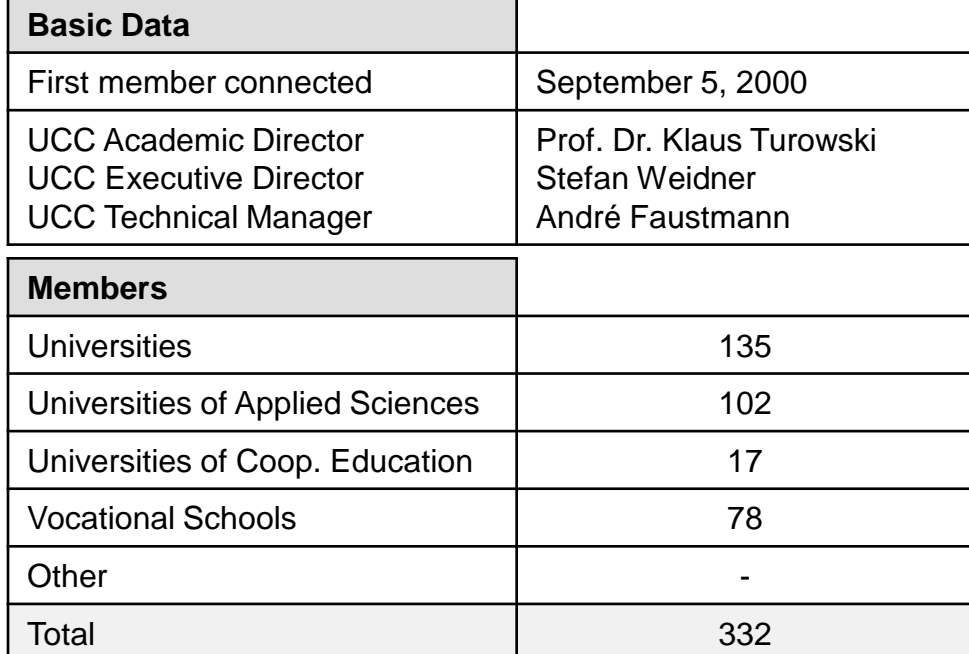

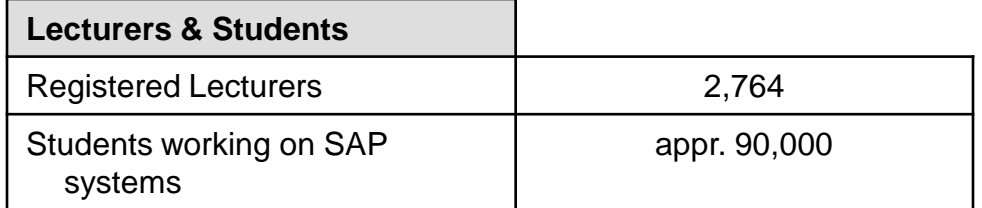

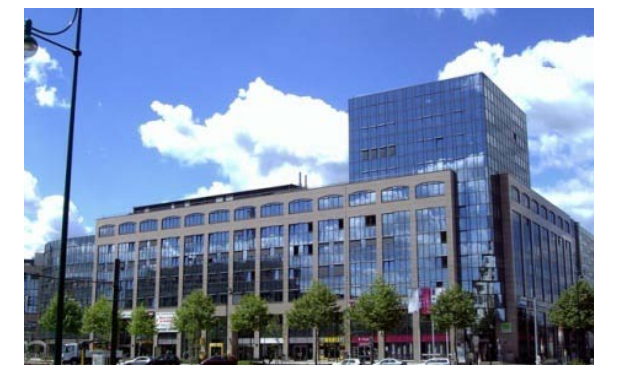

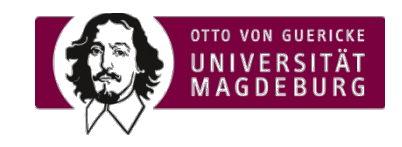

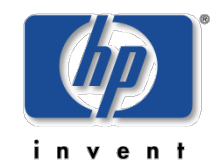

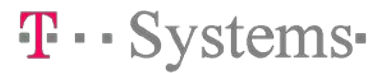

Last update: October 24rd, 2011

# SAP UCC Magdeburg – Team

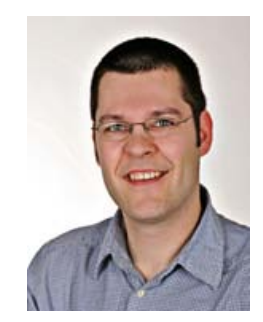

Stefan Weidner

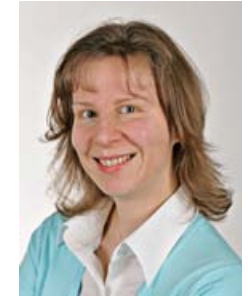

Kerstin Lange

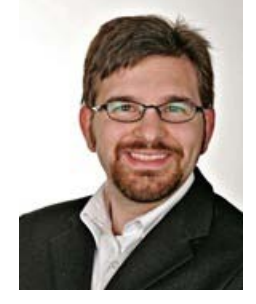

Michael Greulich

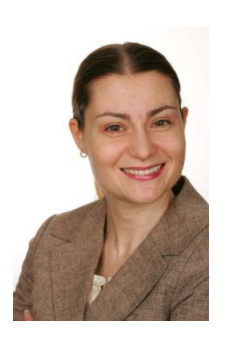

Hristina Ivanova

**SAP** 

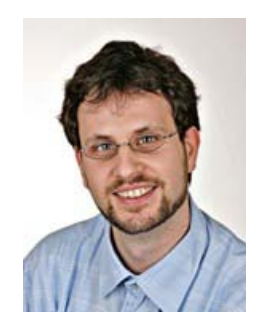

Dirk **Schlehf** 

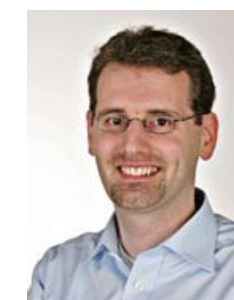

© SAP AG/ Slide 19

André Siegling

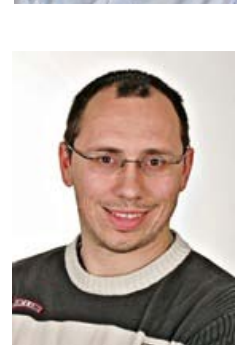

Torsten König

Ronny Zimmermann

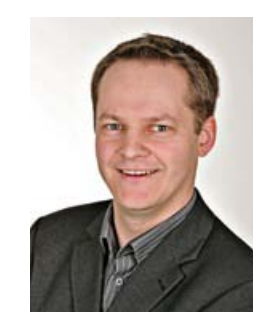

André Faustmann

Michael Boldau

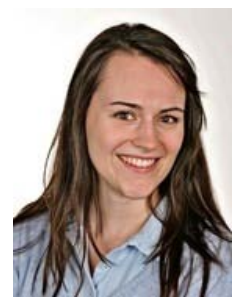

Claudia Kroliczek

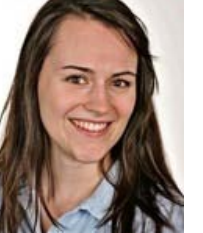

# SAP UCC Munich – Facts

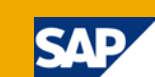

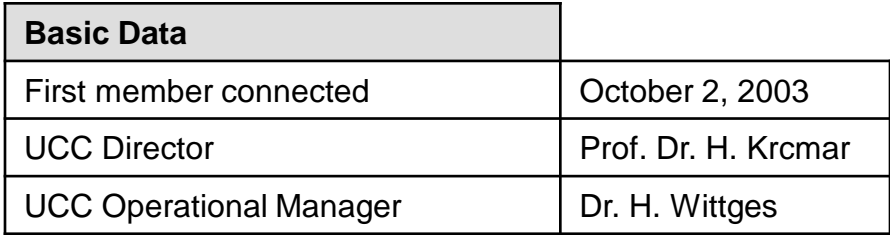

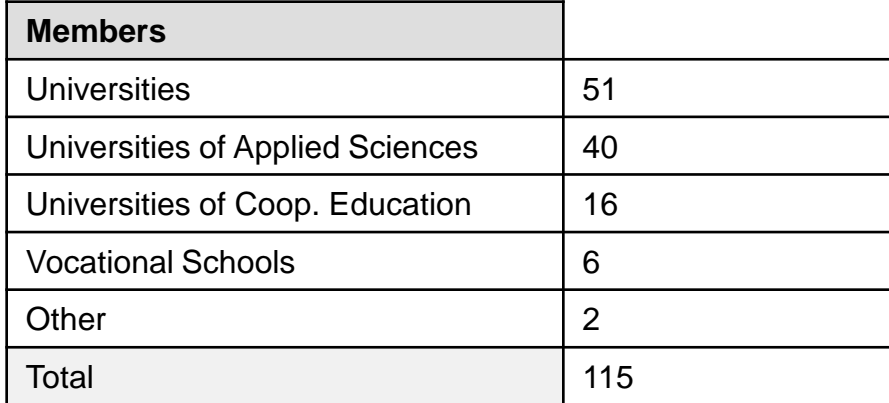

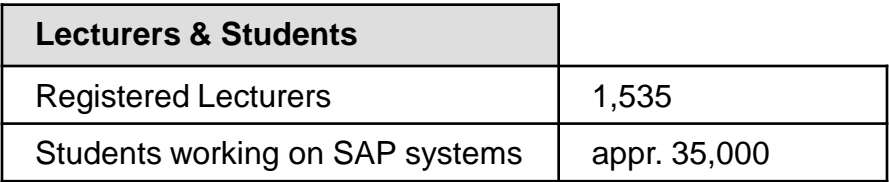

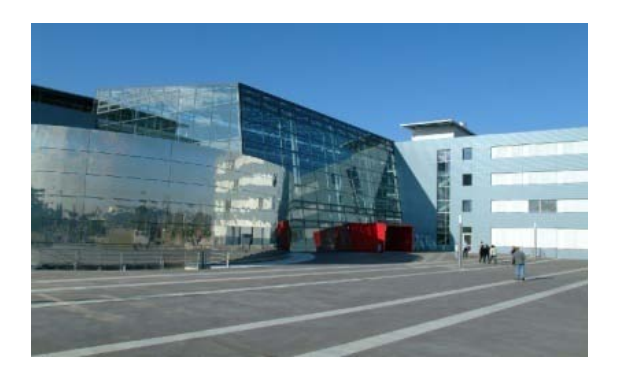

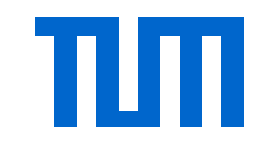

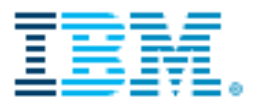

Last update: June 30, 2010

#### SAP UCC Munich – Team

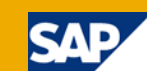

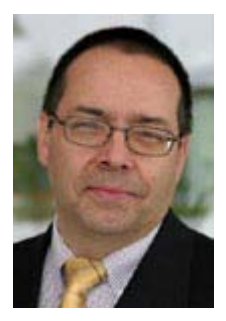

Prof. Dr. Helmut Krcmar Cathleen Stephan Dr. Holger Wittges Ursula Bobe

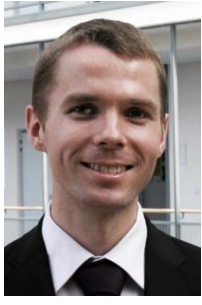

André Bögelsack Stephan Gradl Sonja Hecht Marcus Homann Manuel Mayer

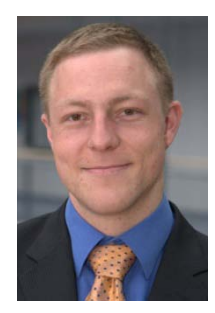

Jörg Schmidl

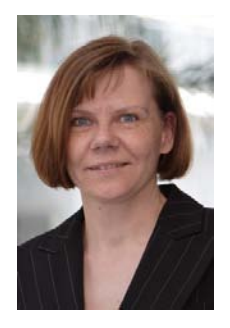

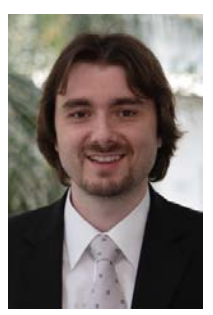

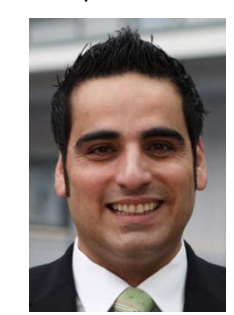

Christos Konstantinidis

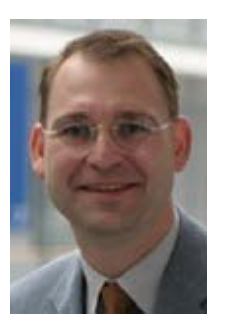

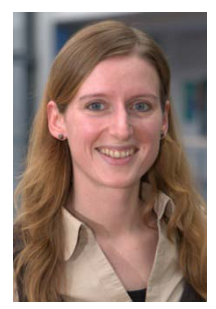

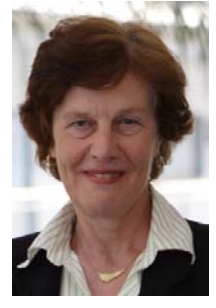

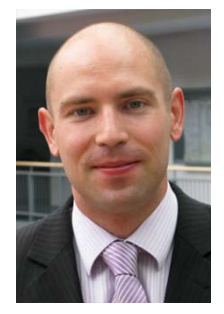

Marcus Homann

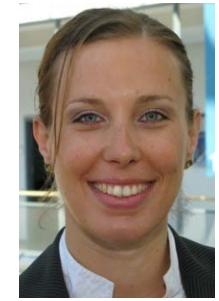

Daniela Weckenmann

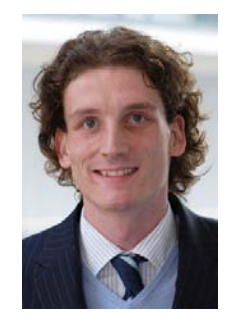

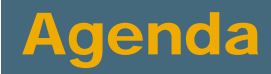

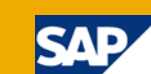

- **1** The SAP University Alliances Program
- 2 The UCC Concept
- 3 UA/UCC Services
- 4 UA Member Tasks
- 5 Communication between UA Member and UCC
- 6 Pilot Projects
- 7 SAP Services

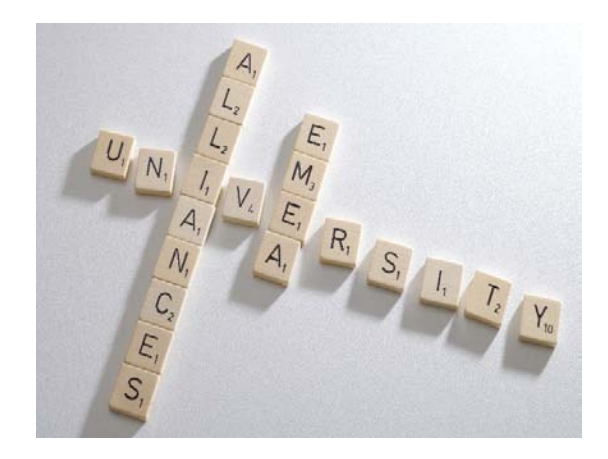

## UCC Services

#### Basis Services

- **Hardware and operating systems**
- Databases and SAP systems

#### Support Services

- Contract management
- **User services**
- **SAP UA trainings**
- **D** Other services

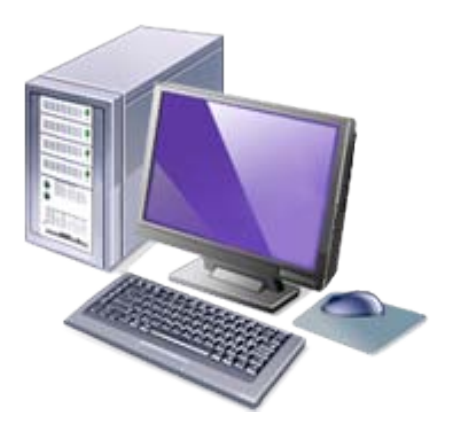

54

# UCC Basis Services

#### Professional Computer Center Management

- Hardware and infrastructure
- Consolidation through virtualization
- proactive monitoring of systems and infrastructure

#### Realizing the software lifecycle for

- **Hardware**
- **Dearating systems**
- Databases
- SAP systems

#### IT Incident Management

- Help Desk via e-mail and hotline for SAP UA member faculty
- 24x7 operations of systems and infrastructure

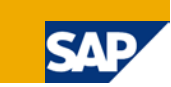

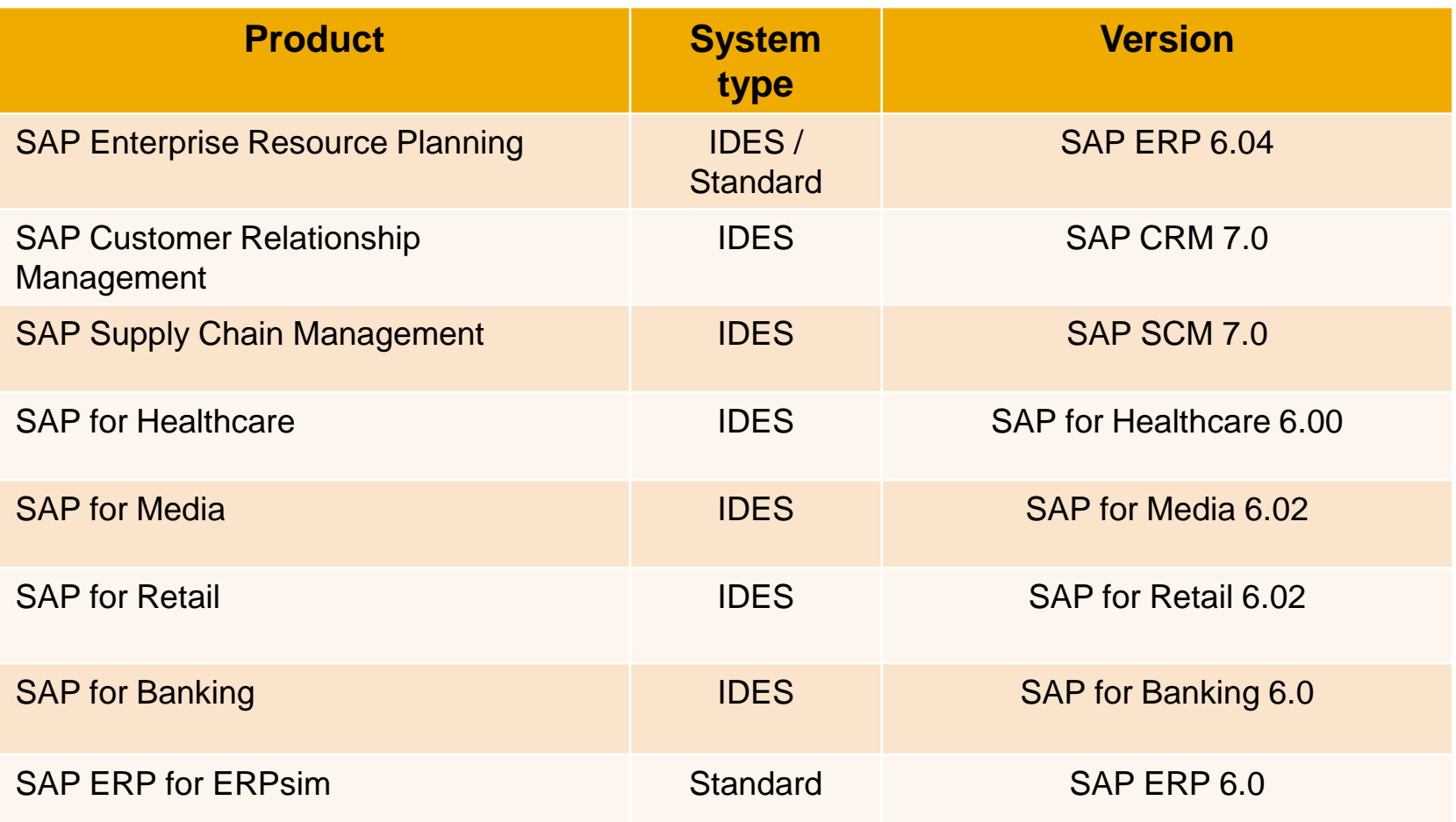

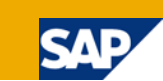

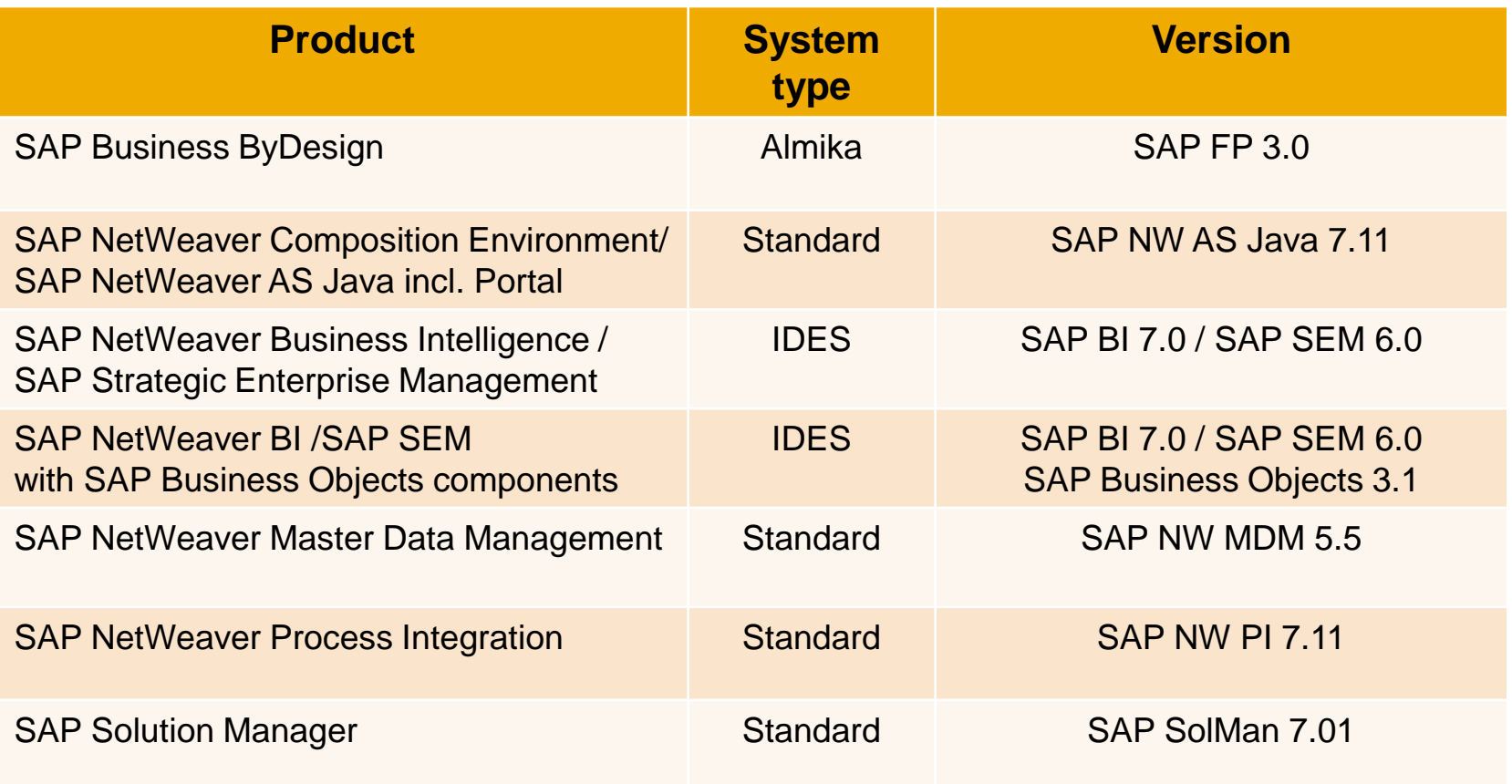

# SAP Business Suite 7

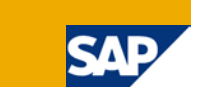

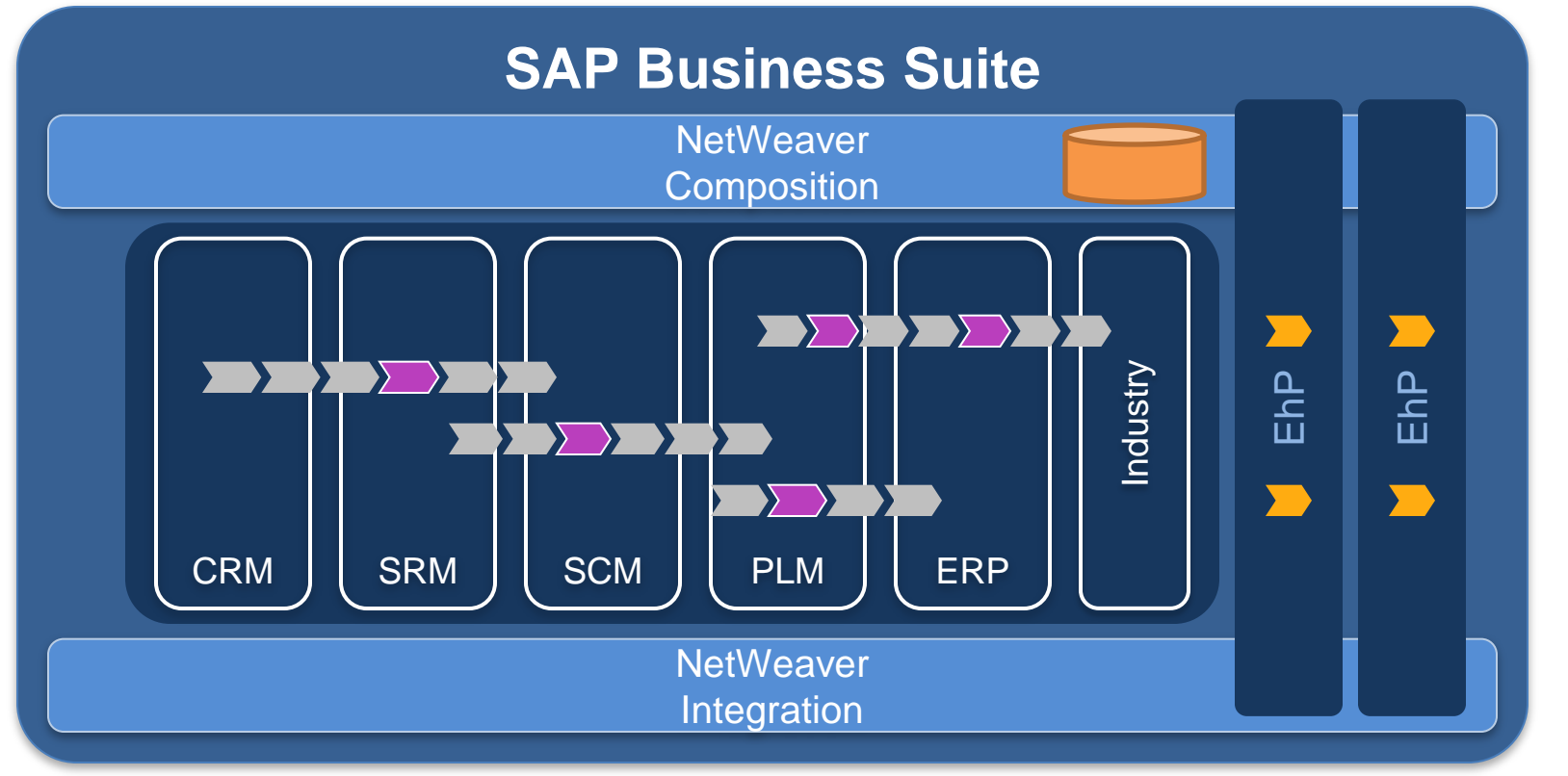

**Industry Context**

**Industry Extensions**

Industry Extensions

## SAP Industry Solutions

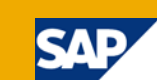

#### **Financial & Public Services**

- **Banking\***
- Defence & Security
- **Healthcare\***
- Insurance
- Public Sector
- Higher Education and Research

#### **Manufacuturing**

- Aerospace & Defence
- Automotive
- Chemicals
- Consumer Products
- Engineering, Construction & **Operations**
- High Tech
- Industrial Machinery & **Components**
- Life Sciences
- Mill Products
- Mining
- Oil & Gas

#### **Services**

- **Media\***
- Professional Services
- **Retail\***
- Telecommunications
- Utilities
- Transportation & **Logistics**
- Wholesale Distribution

#### **\* available in SAP UA Program**

### SAP Business ByDesign

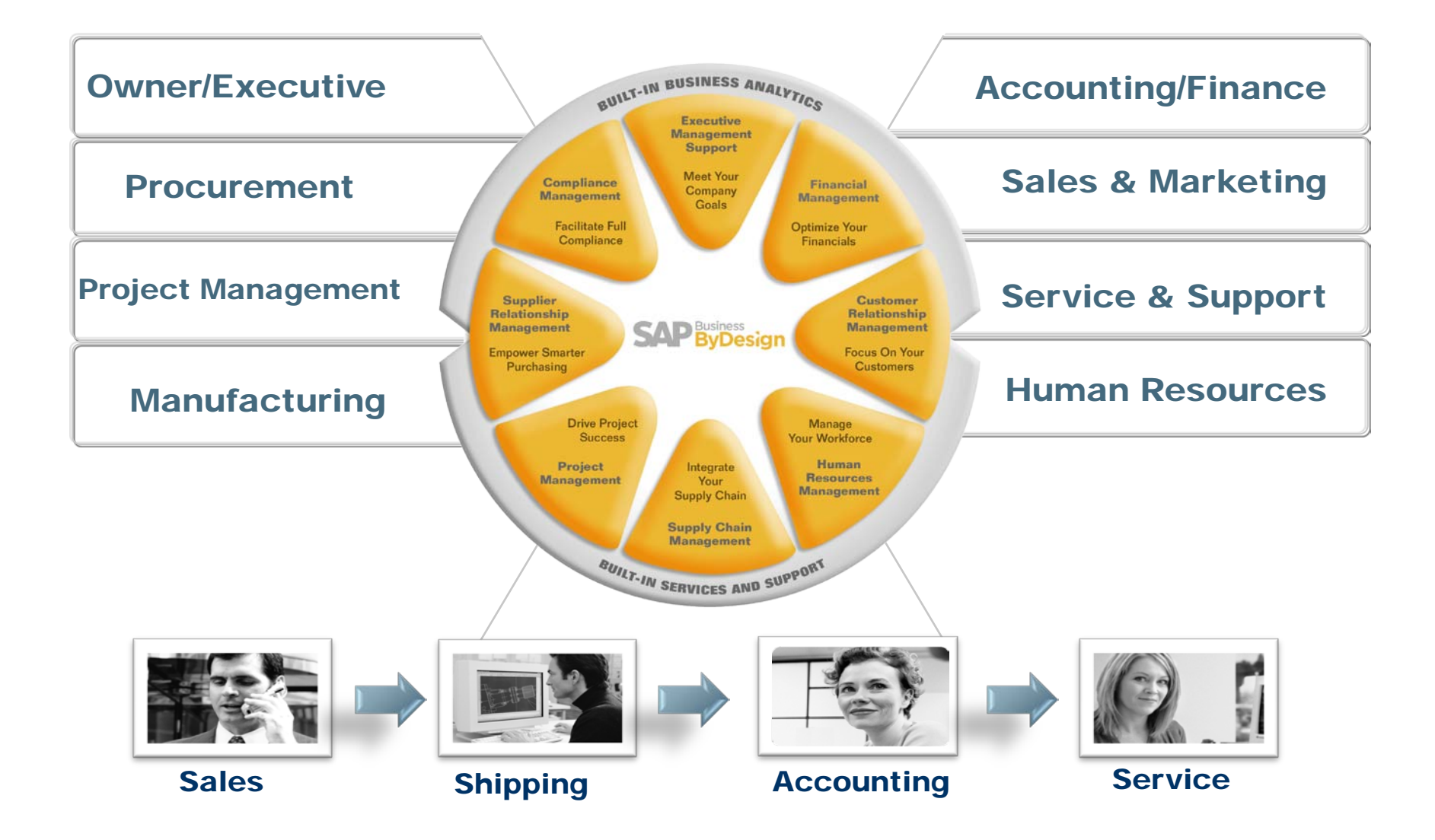

57

### SAP NetWeaver Products

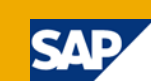

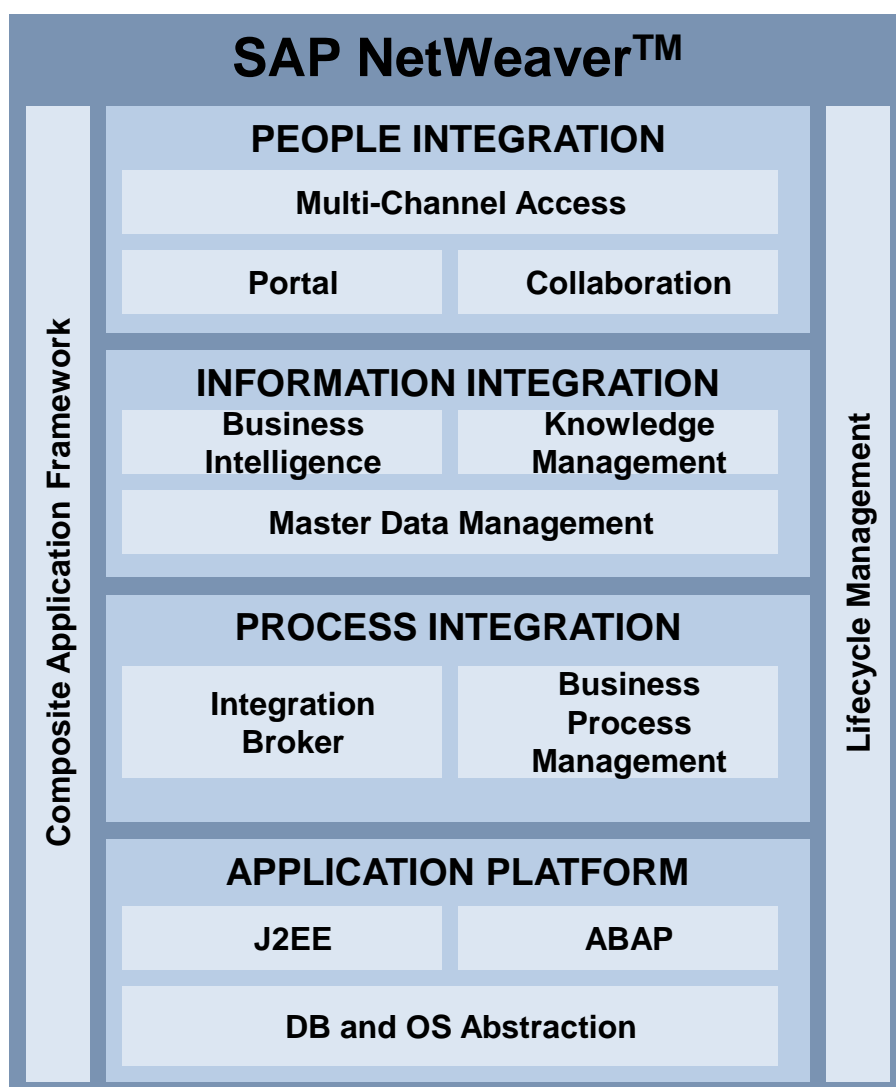

### UCC Support Services

- Contract management (hosting agreements between UA members and UCC)
- Trouble-ticket processing regarding
	- Technical operation (client copied, SAP GUI, ...)
	- SAP applications (ERP, BI, SCM, CRM, ...)
	- UA/UCC curriculum material (Global Bike, IDES, ...)
	- Monday through Friday from 8am to 6pm CET on working days at UCC location
	- Via e-mail and phone hotline
	- Solution of technical requests (if necessary with help of SAP Support)

# UCC Support Service (cont.)

- Developing and conducting UA training courses
- **Providing information on SAP UA EMEA Portal** 
	- **Product information**
	- Curriculum materials and tutorials
	- Overview of institutions and lecturers
	- Customer Self Services
- Information and software download
- Remote Login for lecturers and students

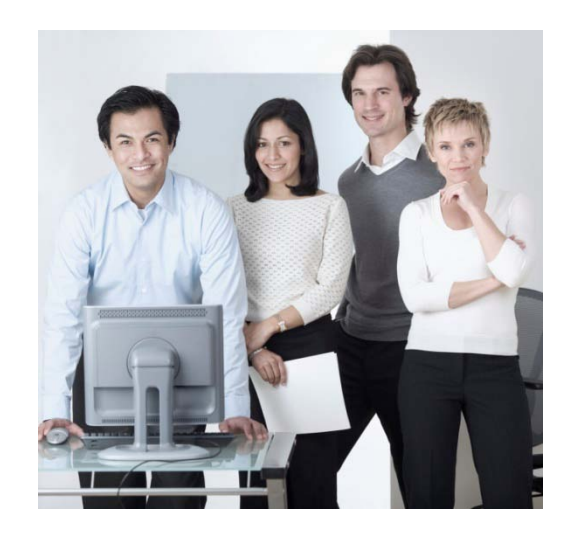

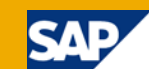

#### **Buchbare Veranstaltungen:**

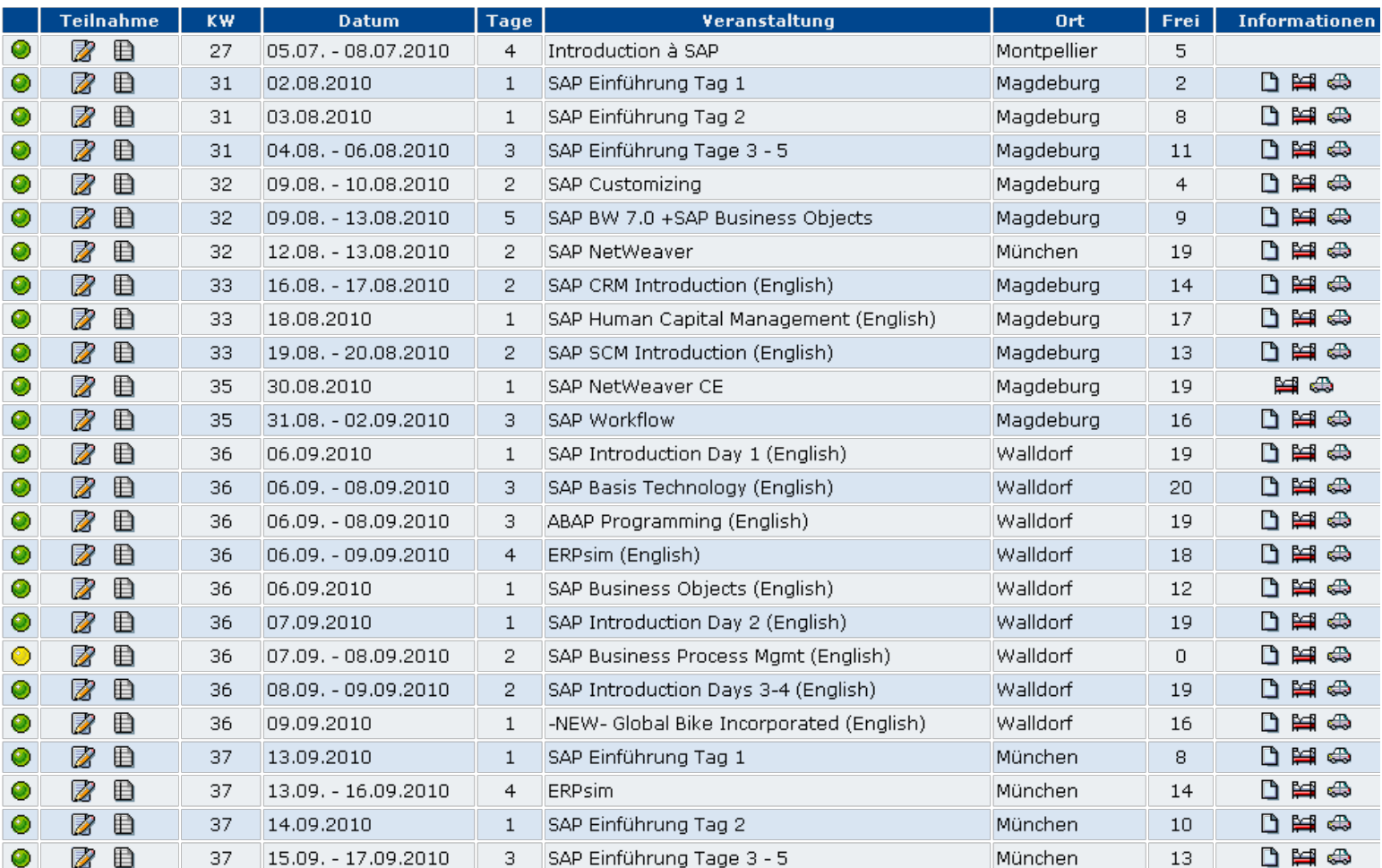

# SAP UA Trainings (cont.)

Mandatory SAP Introduction – Day 1

- UCC10 Introduction: Cooperation within the SAP University Alliances Program
- **Duration: 1 day**
- **Intended for new SAP UA member faculty**
- Embedded in SAP introduction week  $(1 + 1 + 3$  days)
- **Also offered at SAP UA EMEA User Group Meeting**

Further basic trainings

- UCC20 SAP Overview (SAP Introduction Day 2)
- GBI 2.1 curricula (SAP Introduction Days 3 5)
- SAP BW/BO training (5 days)

#### SAP UA EMEA Portal

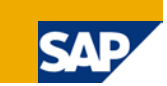

#### Public Area

- News
- **UA Concept**
- **Cooperations**
- Disclaimer

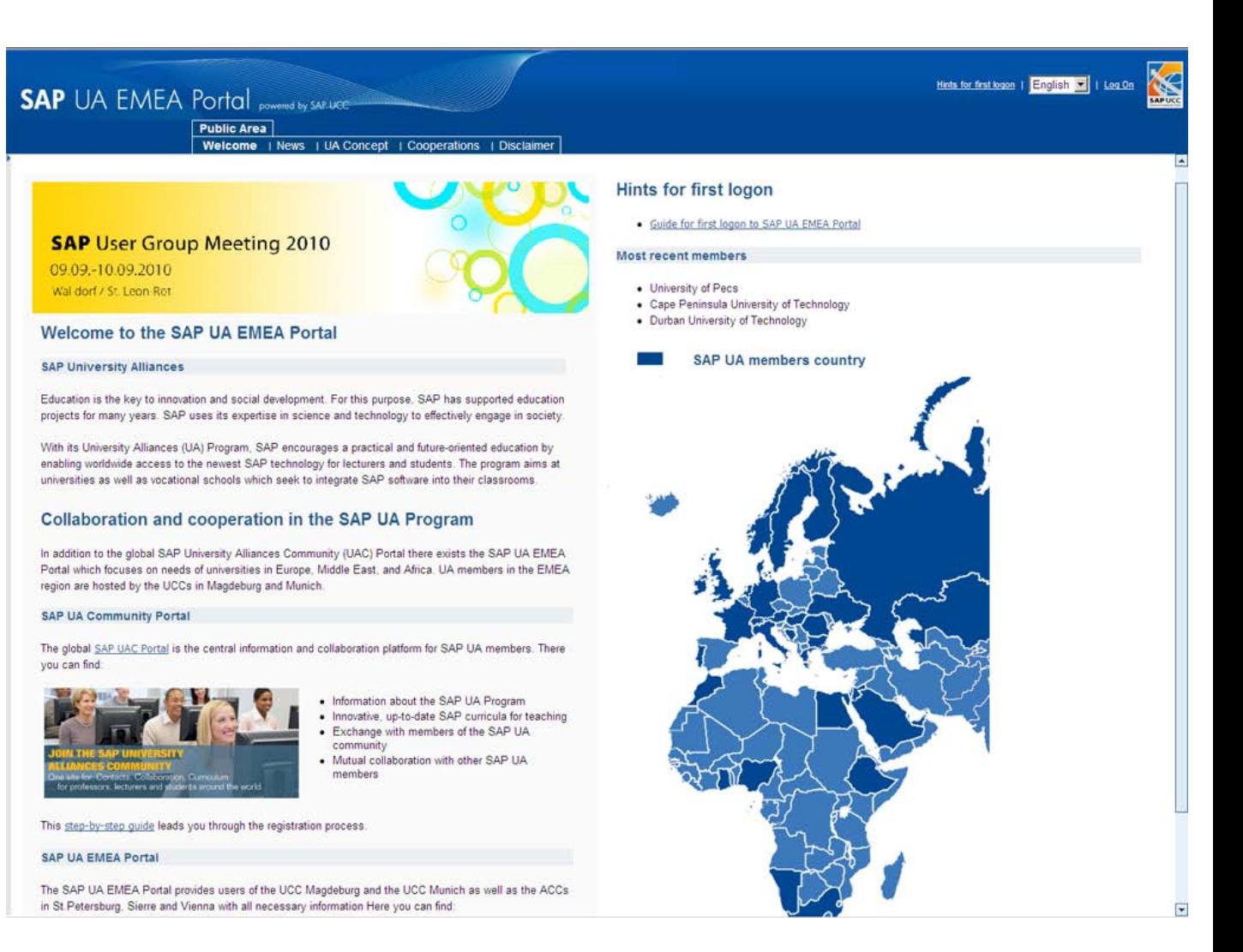

# SAP UA EMEA Portal (cont.)

Members Area (Login with U-User)

- Each lecturer can request a U-User from the central contact person at his institution
- Structure:

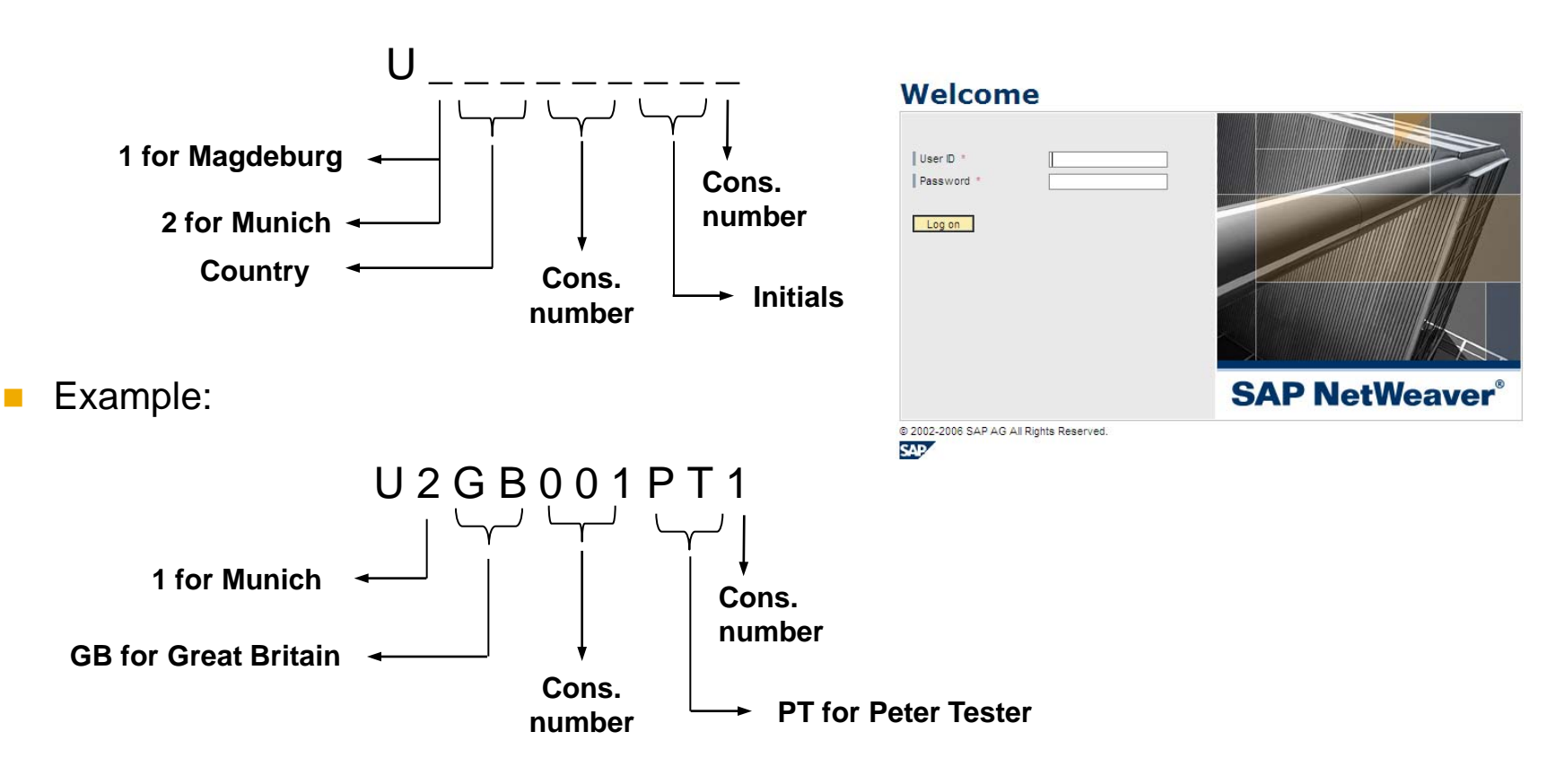

# SAP UA EMEA Portal (cont.)

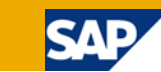

#### Members Area

- News
- **Products**
- Events
- Infosystem
- **Cooperations**
- Customer Self Services
- About us

#### Hints for first logon | | English **SAP** UA EMEA Portal powered by SAP LICE Public Area | Members Area | TERP10 Area SAP UA Area News | Products | Events | Infosystem | Cooperations | Customer Self Service | About us · General News - Current News UCC MD 2010 **News** News Archive August 6, 2010: New UA Manager DACH and France: Niraj Singh **Successor of Benjamin Herrmann** On August 01, Niraj Singh took over the role as UA Manager for DACH and France from Benjamin Herrmann, who will take over new responsibilities outside SAP as of mid-August. Niraj had worked for three years for SAP Germany as a NetWeaver Consultant in the so called User Productivity Team, when he then decided to leave the consulting area and moved to Solution Validation for Business Objects where he took over the role as a project lead within Quality Management. The motivation for applying to the UA Program resulted from several activities within the educational area during his consulting time where he was part of a team coordinating student programs. He's pleased to have the opportunity working within the educational area of SAP, especially the University Alliances team. A special thank you to Benjamin who did a tremendous job over the last 1.5 years and is now going to take over a new challenge at one of SAP's customers in Frankfurt. We wish him all the best for the future. June 28, 2010: SAP UA User Group Meeting 2010 - Invitation The SAP University Alliances EMEA User Group Meeting is the annual conference for Content Area member faculty from all over Europe, Middle East and Africa (EMEA). The event brings together leading educators and experts to discuss new topics on research and teaching with SAP software in universities and higher educational institutions. It provides a tremendous opportunity to exchange ideas and share experiences with colleagues in a wide range of discussion panels and to form valuable networking contacts for future curricula and research development. This year's meeting will be held from September 09-10, 2010 at SAP's global headquarters in Walldorf/St. Leon-Rot. The SAP University Alliances team and the University Competence Center teams in Magdeburg and Munich are very much looking forward to meeting you. Heinn Schrader Director University Alliances EMEA Global Communications Email: uasupport@sap.com June 21, 2010: SAP BusinessObjects Explorer for Football World Cup Even SAP is in fever for Football. On the occasion of the World Cup in South Africa the SAP Business Objects Explorer is provided in a special World Cup Version. This version is filled with Data of the World Cups since 1966 (including the current World Cup). This way you can learn simultaneously about various World Cup statistics and the SAP BusinessObjects Explorer inside your Internet Browser.

#### [www.sap-ucc.com/emea](http://www.sap-ucc.com/emea)

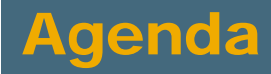

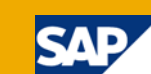

- **1** The SAP University Alliances Program
- 2 The UCC Concept
- 3 UA/UCC Services
- 4 UA Member Tasks
- 5 Communication between UA Member and UCC
- 6 Pilot Projects
- 7 SAP Services

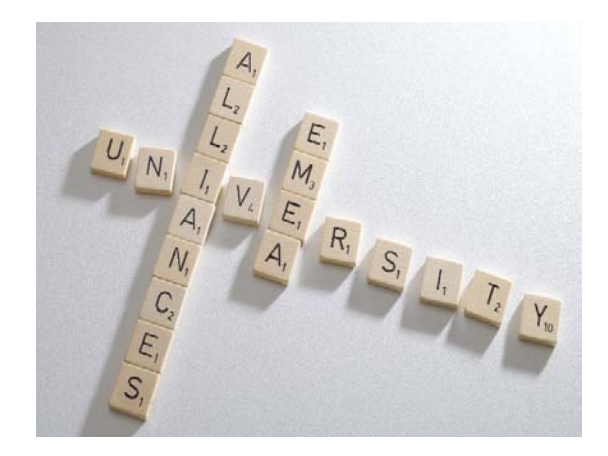

# UA Member Roles

Legal contact person\*:

- Head of UA member institution (president, rector, director etc.)
- Signs hosting agreement between UCC and UA member

Billing contact person\*:

Person responsible for invoices annually sent by UCC

Central contact person\*:

- Central contact for SAP and UCC
- **F** Forwards information to all registered lecturers as well as persons interested at UA member institution
- Contact person for contract changes
- Performs registration and deregistration of lecturers at UA member institution
- Explains services and tasks to new lecturers
- Manages SAP system access data (user accounts)

# UA Member Roles (cont.)

Deputy central contact person:

- Takes on responsibilities if central contact person is absent
- Guarantees information flow

Technical contact person:

- Administrator at UA member institution
- Installs and maintains SAP GUIs, network ports etc.

Lecturer:

- Contact person for students
- Performs month-end and year-end changes
- **Announces lectures and exams**
- Sends precise problem descriptions (system ID, client, transaction, description)
- Is responsible for self-developed programming in SAP systems
- Maintains personal contact data

### UA Member Tasks

- Maintain personal data on SAP UA EMEA Portal
	- Accounts for new lecturers can be created by central contact person or his/her deputies on SAP UA EMEA Portal (Customer Self Services)
	- Password reset by central contact person or his/her deputies on SAP UA EMEA Portal (Customer Self Services)
- Name all lecturers who would like to use UA/UCC services
- Participate in one-day mandatory training (SAP introduction Day 1)
- Announce lectures and exams

#### SAP Product Determination

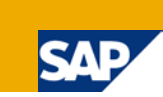

- Current SAP UA EMEA product list on SAP UA EMEA Portal  $\rightarrow$  Members Area  $\rightarrow$  Products  $\rightarrow$  Product list [pdf]
- License / Product modifications need to be applied for by central contact person and need to be agreed by SAP UA
- UCC leads institution through connection process
- New contact will be send to institution to be signed be legal contact person
- Product modifications need to be requested at UCC by central contact person
- Access data will be sent by UCC via e-mail

### Maintain Lecturers' Data (U-User)

- Up-to-date lecturers' data are important for
	- $\blacksquare$  the support,
	- $\blacksquare$  the delivery of info e-mails from SAP UA and UCCs,
	- further questions from UCCs during the support process,
	- proactive alerts / information by UCCs.
- Institutions (central contact person and his/her deputies) are responsible for registration and deregistration of lecturers as well as keeping the institution's data current.
- All registered lecturers can use the Customer Self Services on the SAP UA EMEA Portal to maintain their personal data.
- Only central contact persons or their deputies can
	- delete (deactivate) lecturers who are no longer teaching at this institution,
	- create new U-User accounts,
	- reset passwords for lecturer accounts.

## Install SAP GUI

- Download via SAP UA EMEA Portal (Members Area  $\rightarrow$  Products  $\rightarrow$  SAP GUI)
- Available are SAP GUI for Windows and for JAVA
- Note: Install SAP GUI + patches
- Lecturers can use SAP GUI to access UCC systems form campus as well as from home (Remote Login)
- Students can generally use SAP GUI to access UCC systems from campus
- Lecturers request SAP GUI settings from institution's central contact person

# Install SAP GUI (cont.)

- SAP GUI version 7.20 required for Windows 7
- Example settings for access to SAP system using logon groups:
	- System ID: A14
	- **ABAP Message Server:** A14Z
	- SAPRouter string: // ///saprouter.hcc.uni-magdeburg.de/S/3299/H/
	- Group: UCC\_Logon
	- System Number: 14
- Data required on system logon screen:
	- Client User name Password

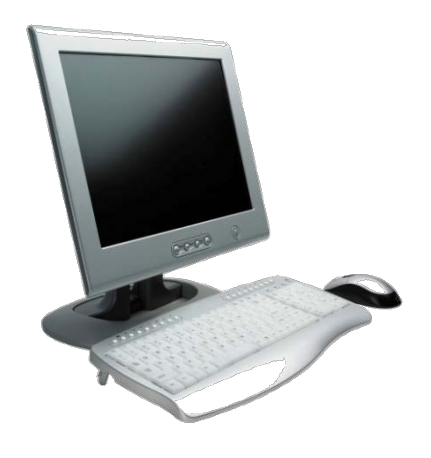

# Install SAP GUI (cont.)

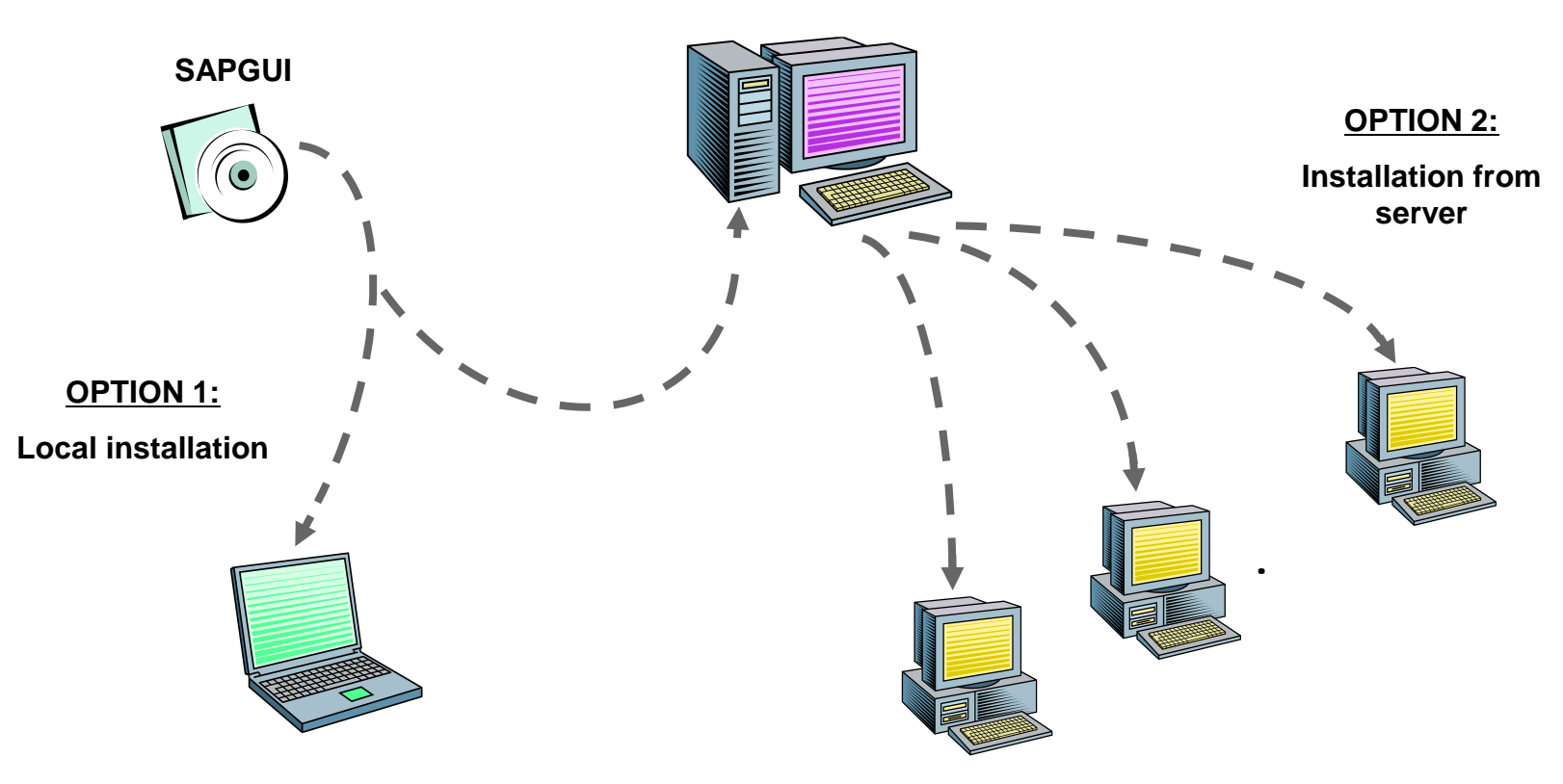

**Installation server**

- **Manual installation and update on one PC**
- **Distribution of program files**
- **Distribution of SAPLogon config files**
- **Automatic installation and Update an many PCs**
- **Distribution of SAPLogon config files dependent on installation option chosen (local or server)**
- **Distribution of program files**

#### Announce IP Addresses

- $\blacksquare$  IP addresses or address ranges from which the institution is connecting to the SAP systems need to be announced to the UCC by the central contact person
- Connection to SAP systems is possible from known IP addresses only
- In case of connection problems please contact your own IT department first and ask them to check whether changes have been made to the network settings, e.g. firewalls
- Port 3299 needs to be open for incoming and outgoing connections

#### Announce Lectures

- Lectures and exams which use SAP systems need to be reported on the SAP UA EMEA Portal (Customer Self Services) before the semester starts
- The following information need to be included:
	- **Name of institution**
	- **Name of lecturer**
	- $\blacksquare$  Title of lecture
	- Date, cycle, duration
	- Number of participants (pupils, undergraduates, graduates)
	- SAP systems and clients used
- This enables the UCC to
	- Contact lecturers in case of system problems proactively and ahead of time
	- Determine time slots for unplanned maintenance activities in which no/less users are working on the SAP systems
	- Better size the hardware and infrastructure needed
	- Notify lecturers of time conflicts, e.g. with maintenance window

# Basic Settings

- Perform year-end closing
- Perform month-end closing in Materials Management (MM)
- Perform month-end closing in Financial Accounting (FI)
- UCCs create and maintain tutorials with a step-by-step guide
- Tutorials can be found on the SAP UA EMEA Portal (Members Area  $\rightarrow$ Infosystem  $\rightarrow$  Material
	- **Tutorial for month-end closing**
	- Tutorial for year-end closing
- Please note that you need to download the tutorials for you SAP system release!

## User Management

- $\blacksquare$  In the responsibility of central contact person and lecturers
- **Transaction SU01**  $\rightarrow$  **Maintain User (create, change, display, delete,** lock/unlock)
- Transaction ZUSR or SU10  $\rightarrow$  User copies and mass maintenance

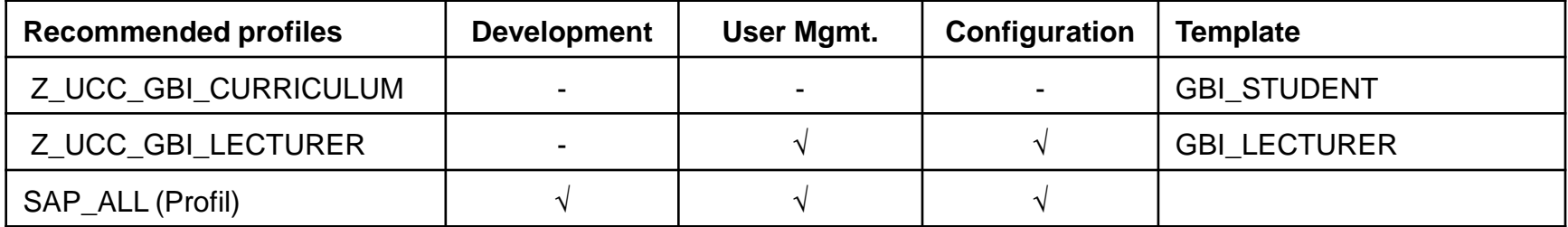

# Set Up Local Printer

- End users can
	- Display and delete their own print orders (spool orders)
	- Change parameters of their spool orders
	- **Print their spool orders**
	- The spool administrator (usually a UCC support team member) can
		- Check spool consistency
		- Maintain the spool
- Printer "LOCL" (local standard printer) is set as default
- SAP prints to local standard printer in Windows or other operating system
- Hint: Change printer setup in operating system rather than in SAP!

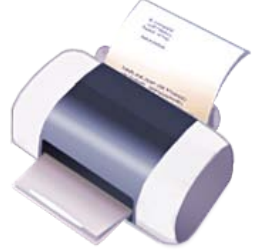

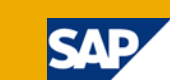

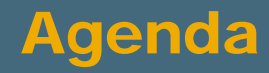

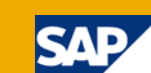

- **1** The SAP University Alliances Program
- 2 The UCC Concept
- 3 UA/UCC Services
- 4 UA Member Tasks

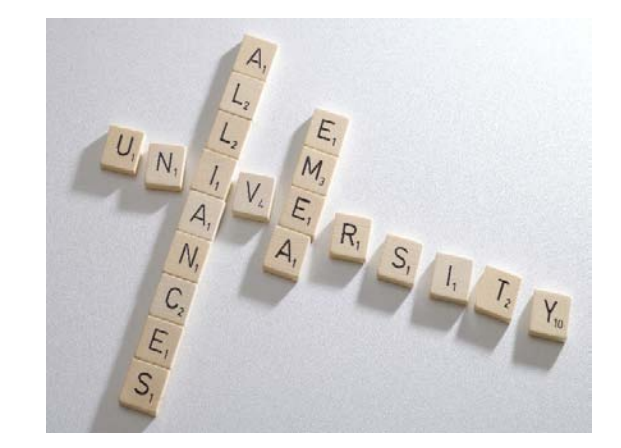

- 6 Communication between UA Member and UCC
- 6 Pilot Projects
- 7 SAP Services

### Availability and Communication

- Monday through Friday from 8am to 6pm CET on working days at UCC location
- Standard support requests:
	- Questions about technical operation
	- Application requests
	- Organizational requests
- Application support is not covered by hosting agreement!
- However, we are answering such request dependent on our knowledge and availability/capacity.

#### **UCC Magdeburg: SAP UCC Service Desk**

#### **UCC Munich: uccsupport@in.tum.de**

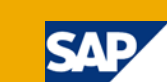

# Availability and Communication (cont.)

- Contractual requests:
- **UCC Magdeburg: SAP UCC Service Desk**

 **uccinfo@ucc.uni-magdeburg.de**

- **UCC Munich: uccinfo@in.tum.de**
- Critical requests:
	- Example: Connection problem to SAP system during a lecture
- Telephone hotlines:
- **UCC Magdeburg: 0700-SAPUCCMD (0700-72782263)**
- **UCC Munich: 0700-SAPHCCTUM (0700 / 727 422 88)**

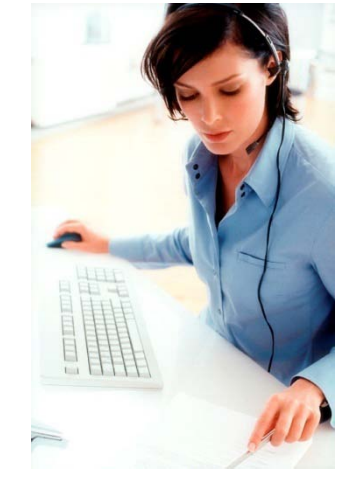

- 1. Students, lecturer
	- Information on SAP Help Portal (http://help.sap.com)
	- SAP notes on SAP Service Marketplace (http://service.sap.com)
	- Search for solution on SAP UA Community Portal and SAP UA EMEA Portal
- 2. Lecturer, central contact person + deputies
	- Support request to UCC team responsible
- 3. UCC Support
	- Support ticket processing
	- Forwarding to SAP Support if necessary

### The SAP UCC Service Desk

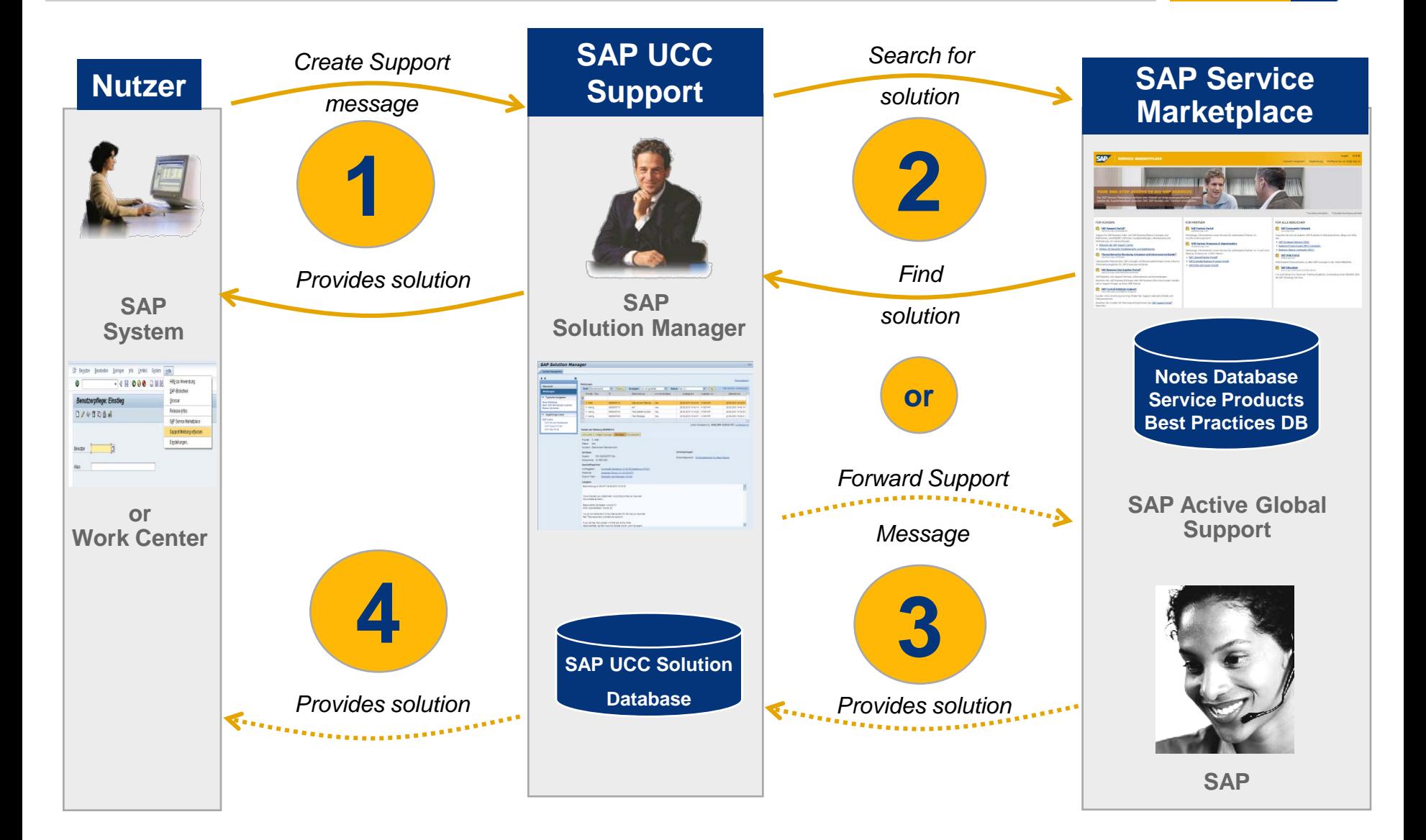

**SAF** 

# The SAP UCC Service Desk (cont.)

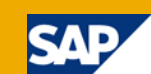

1. Creating a message out of the SAP system:

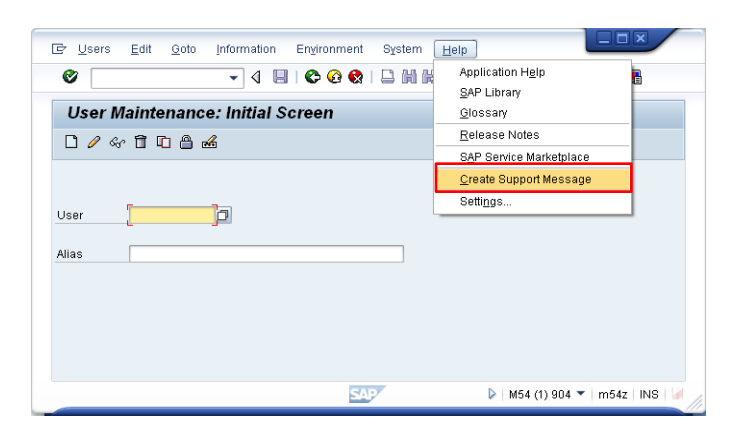

2. Enter descriptive short and long text.

Then send the message.

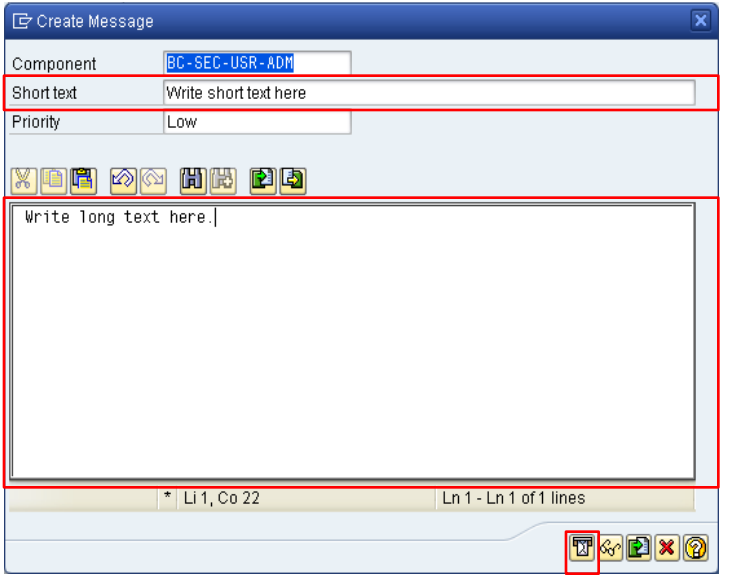

3. Log in with your U-User

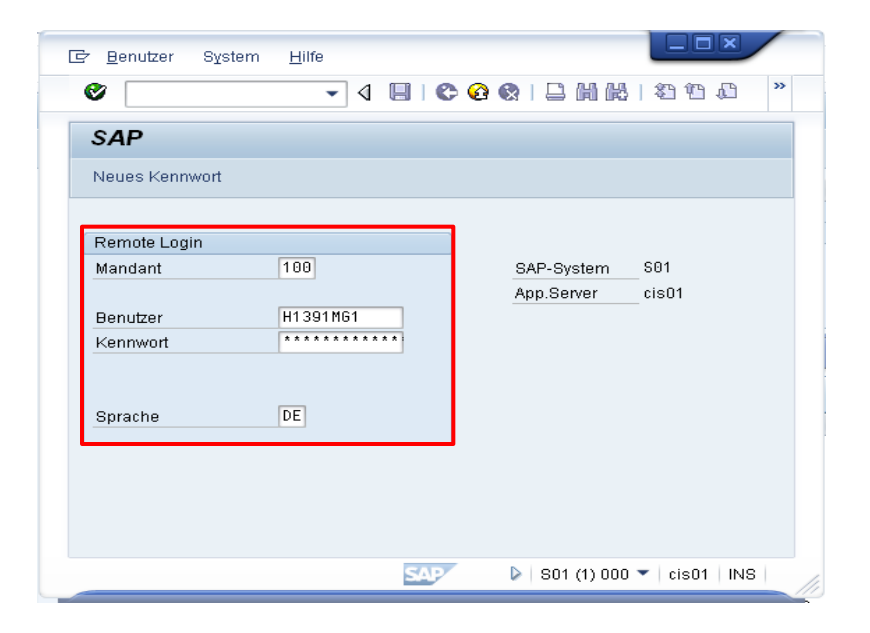

#### The SAP UCC Service Desk (cont.)

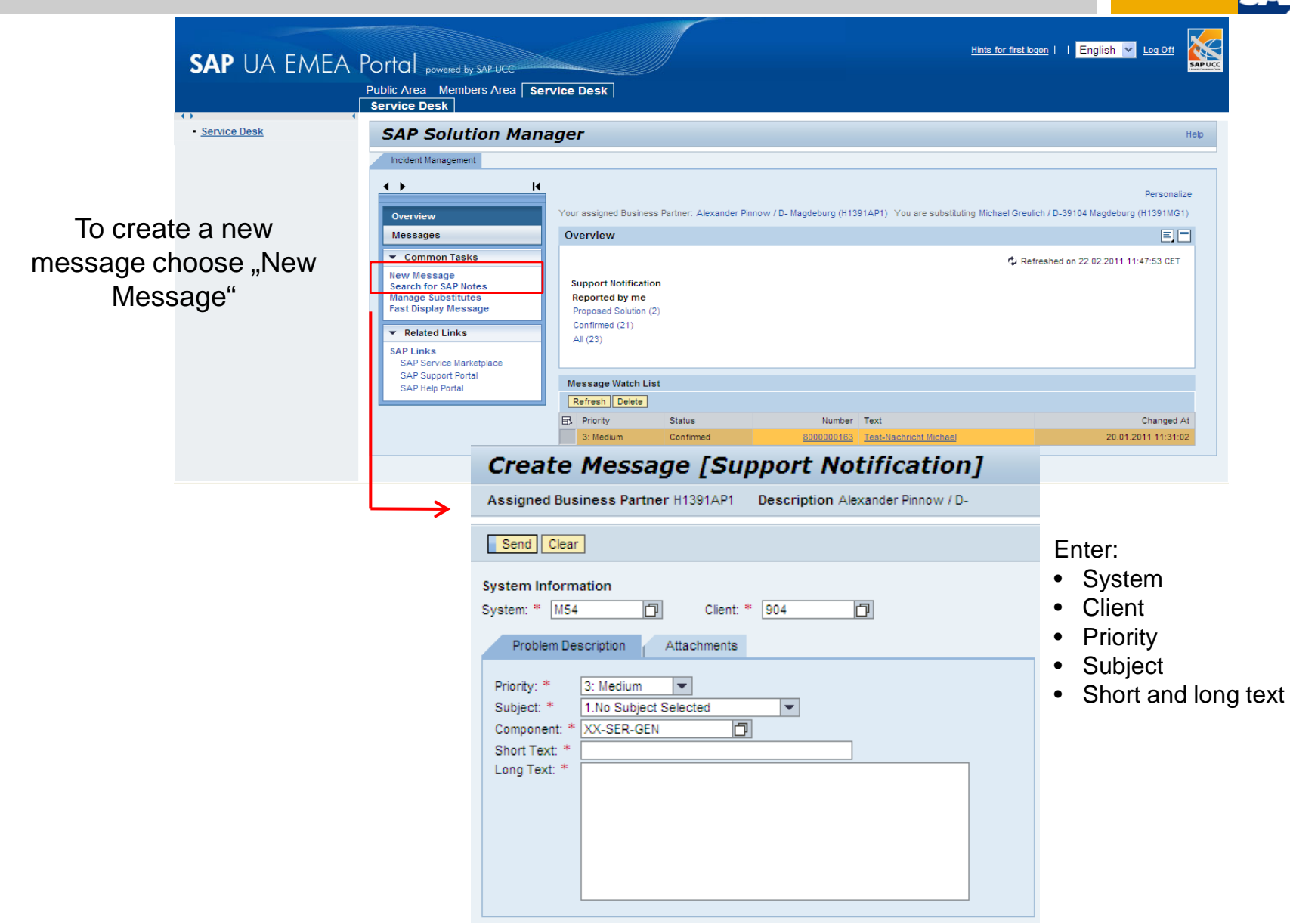

### The SAP UCC Service Desk (cont.)

#### Overview of your support messages:

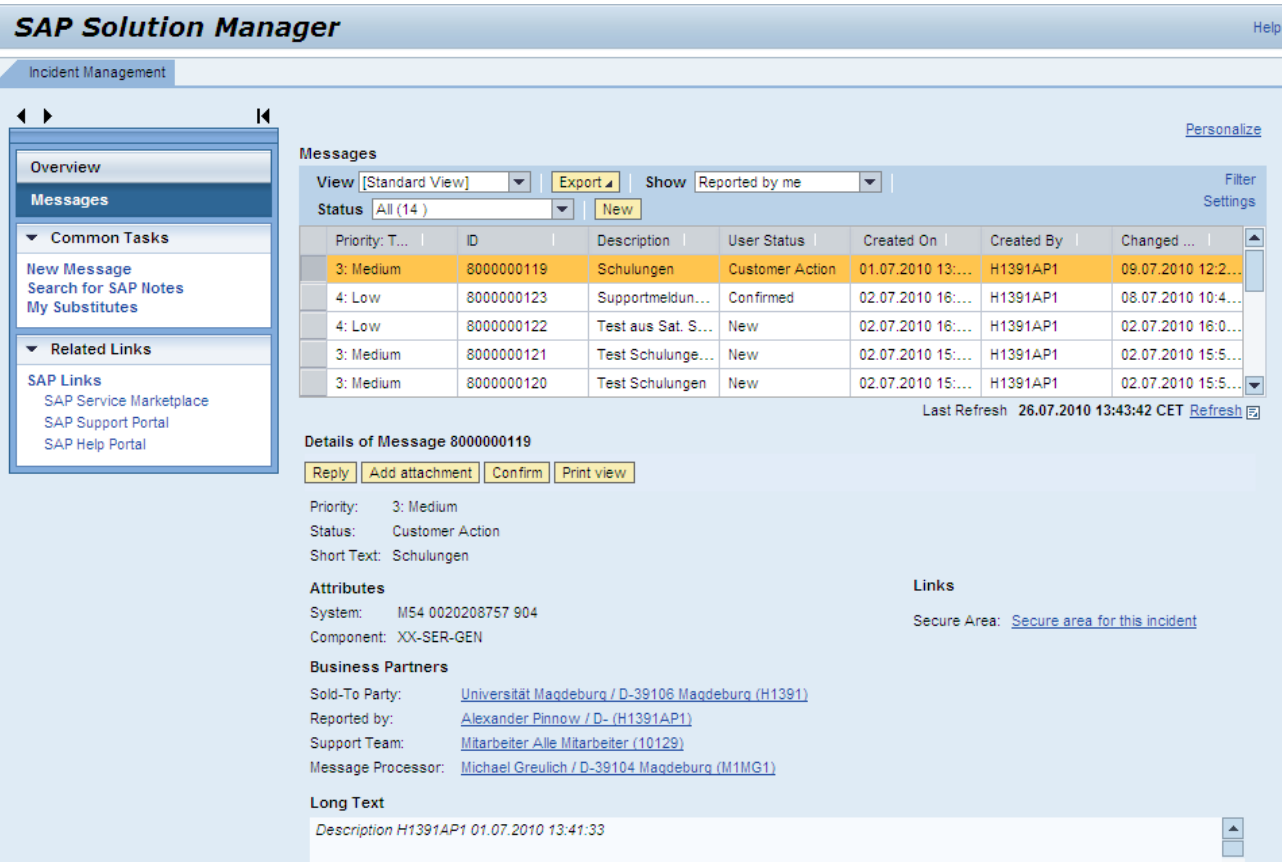

57

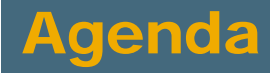

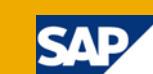

- **1** The SAP University Alliances Program
- 2 The UCC Concept
- 3 UA/UCC Services
- 4 UA Member Tasks
- 5 Communication between UA Member and UCC
- 6 Pilot Projects
- 7 SAP Services

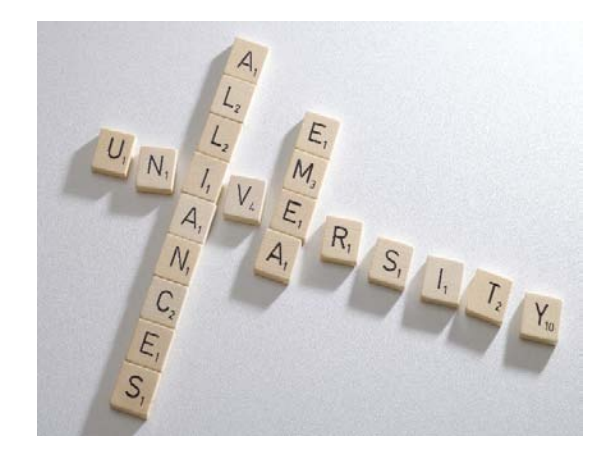

# Pilot Projects

#### UA member objectives

- Teaching on up-to-date SAP solutions
- Build up SAP competence in new teaching/research fields

#### UCC objectives

- Decision on hostability of SAP solution in UCC environment
- Decision on teachability of SAP solution within SAP UA community

#### SAP objectives

- Roll-out of newest SAP software to SAP UA Community
- **Hosting concept**
- New curriculum

## Collaboration among Project Team

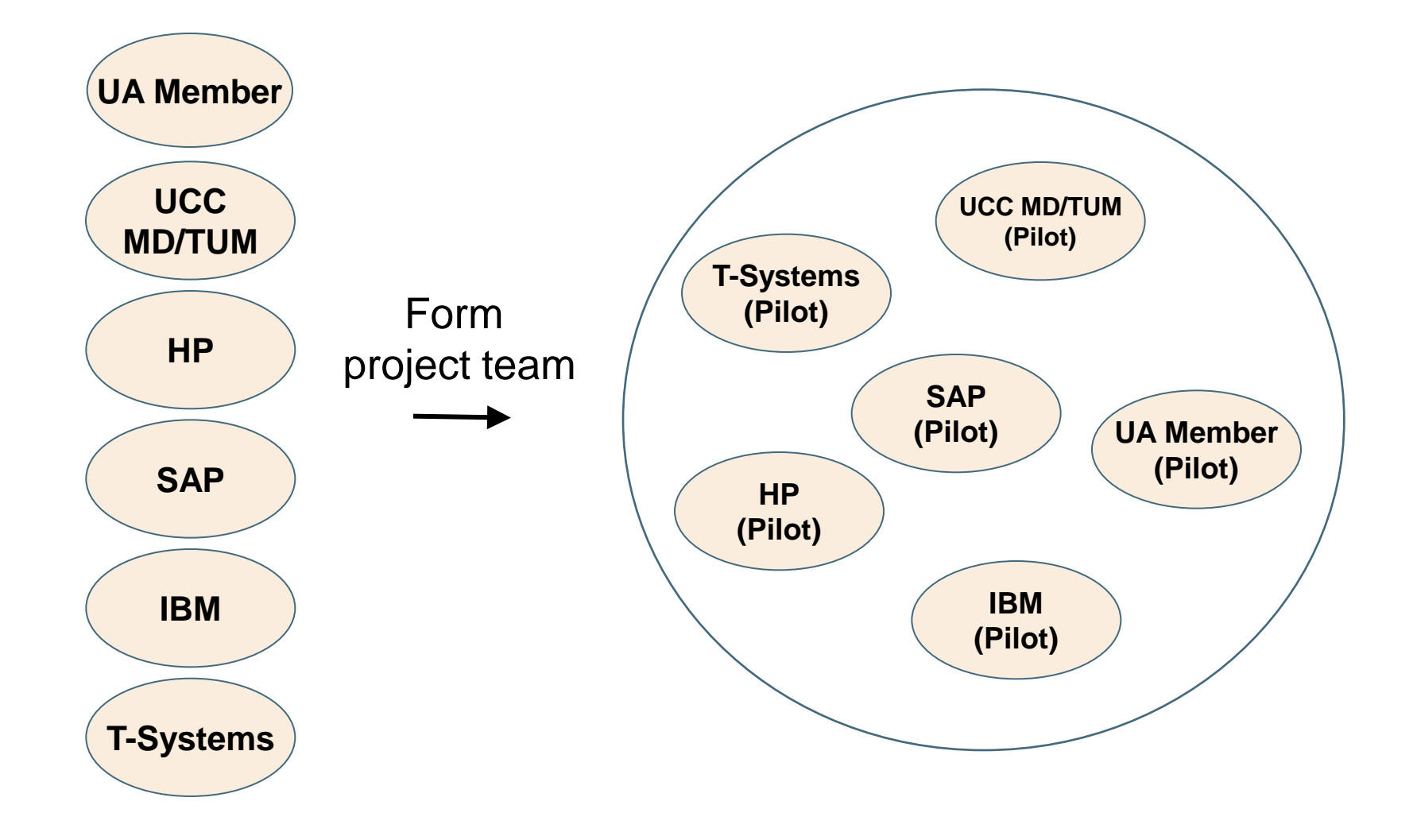

**SAP** 

#### Overview of Pilot Projects

#### Projects completed

- SAP SCM (Magdeburg)
- SAP BW/SEM (Magdeburg)
- SAP CRM (Magdeburg)
- SAP NetWeaver XI (Munich)
- SAP NetWeaver MDM (Magdeburg + Munich)
- SAP Solution Manager (Magdeburg)
- SAP industry solutions (Magdeburg + Munich)
- SAP ERPsim (Munich)

#### Current projects

- SAP SRM (Magdeburg)
- SAP Business ByDesign (Magdeburg + Munich)
- SAP Business Objects (Magdeburg + Munich)
- SAP NetWeaver Composition Environment (Magdeburg)

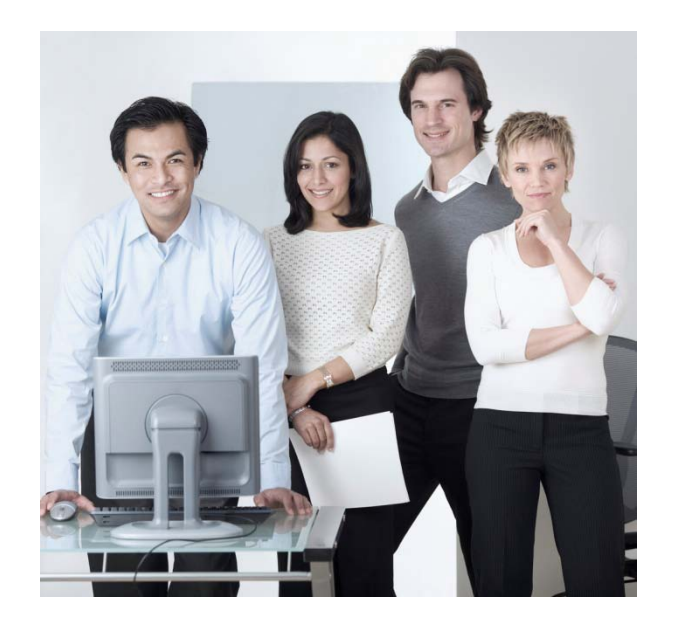

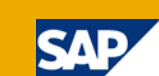

# Example Results: Pilot Project SAP SCM

- **Project partners** 
	- Otto von Guericke University Magdeburg, SAP UCC Magdeburg
- **Hosting specifics** 
	- Several UA member institutions share one SAP SCM installation
	- Name spaces need to be set up and used
- Curriculum material
	- SAP APO overview
- **Availability for all UA members: December 2004**

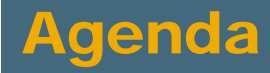

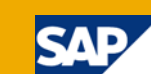

- **1** The SAP University Alliances Program
- 2 The UCC Concept
- 3 UA/UCC Services
- 4 UA Member Tasks
- 5 Communication between UA Member and UCC
- 6 Pilot Projects
- 7 SAP Services

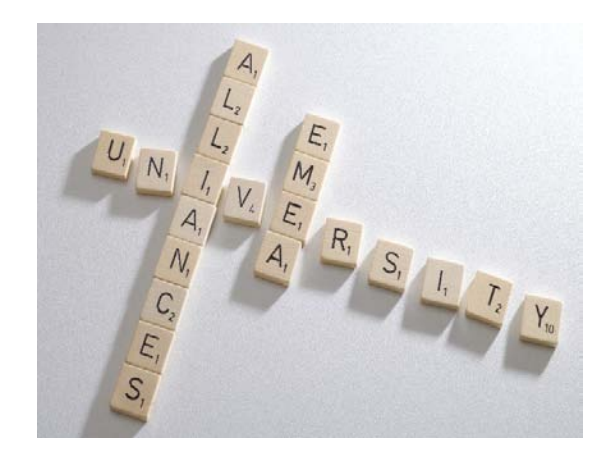

#### SAP Services

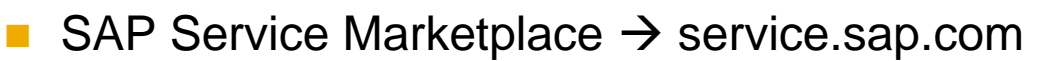

- SAP Support Portal
- SAP Help Portal

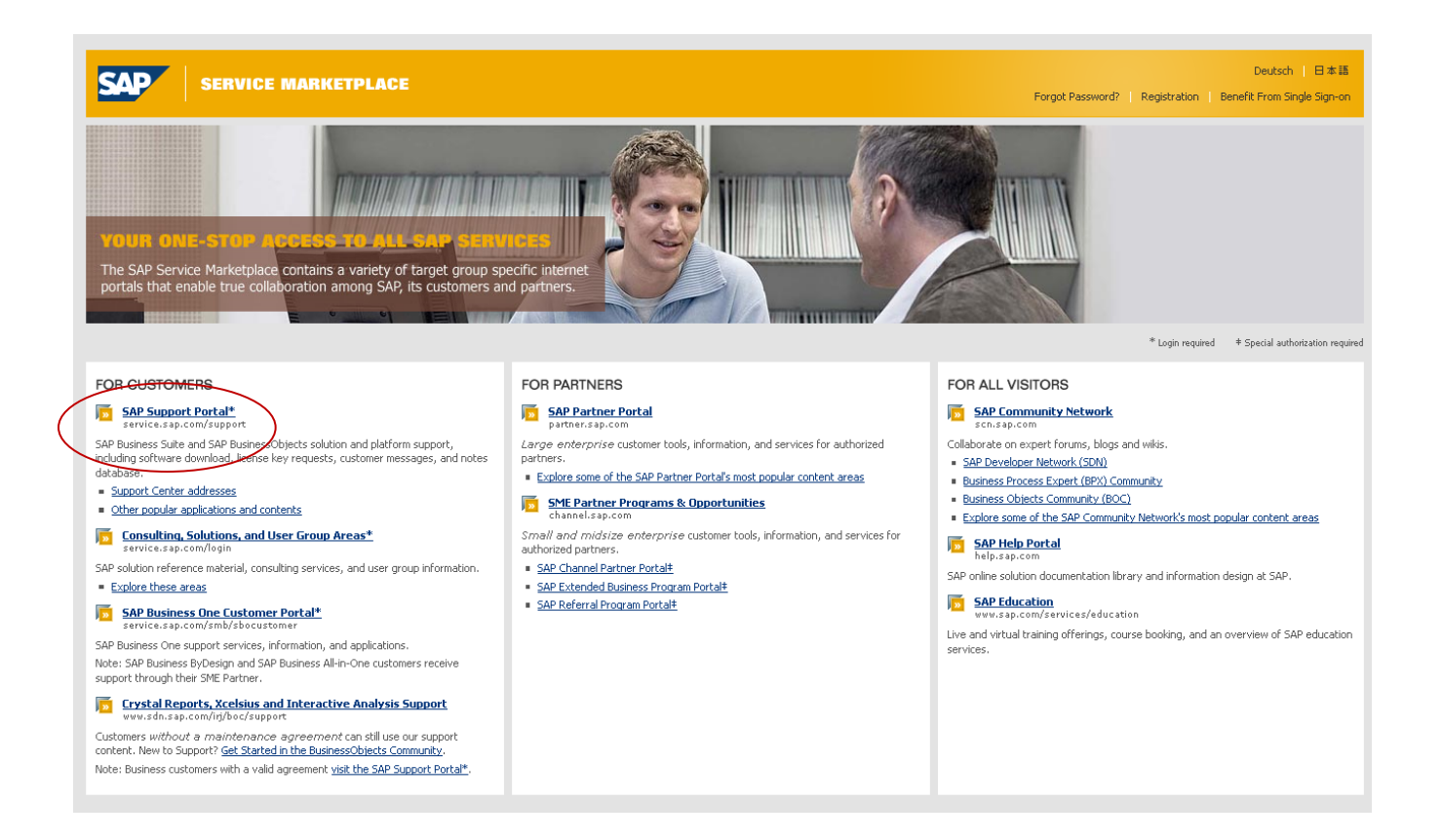

# SAP Support Portal

http://service.sap.com/support (Login via S-User)

- Each registered lecturer can request an S-User from ist UCC by e-mail
- **Structure: 10-digit number defined by SAP**

 $S$  \_ \_ \_ \_ \_ \_ \_ \_ \_ \_

Example

S 0 0 0 2 4 0 0 8 8 1

 In special cases, lecturers can request S-Users for students as well, e.g. for diploma, Bachelor, Master theses or similar projects

#### SAP Notes

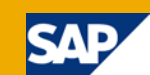

#### http://service.sap.com/notes (Login via S-User)

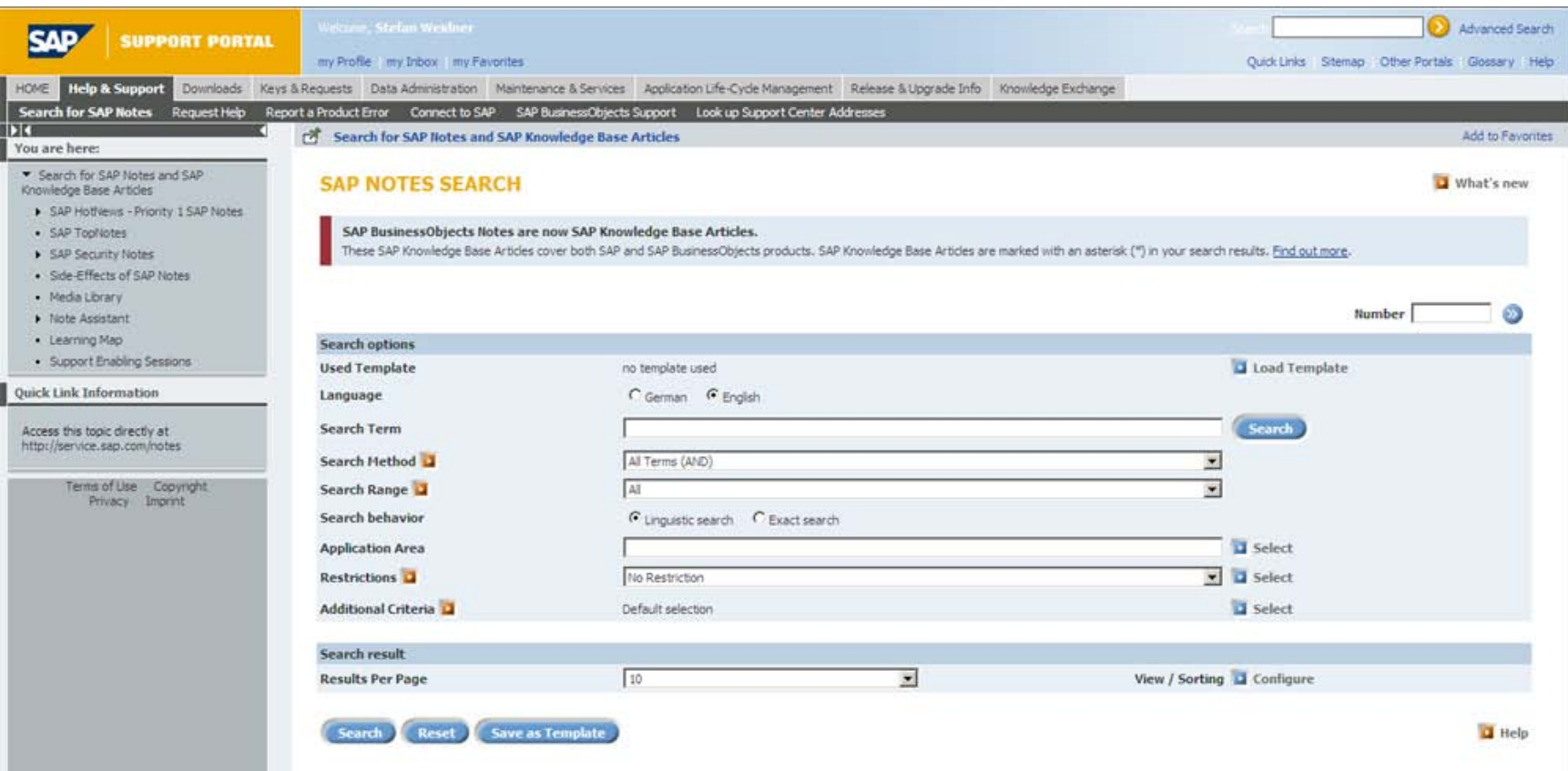

# SAP Help Portal

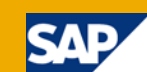

#### **http://help.sap.com (without login)**

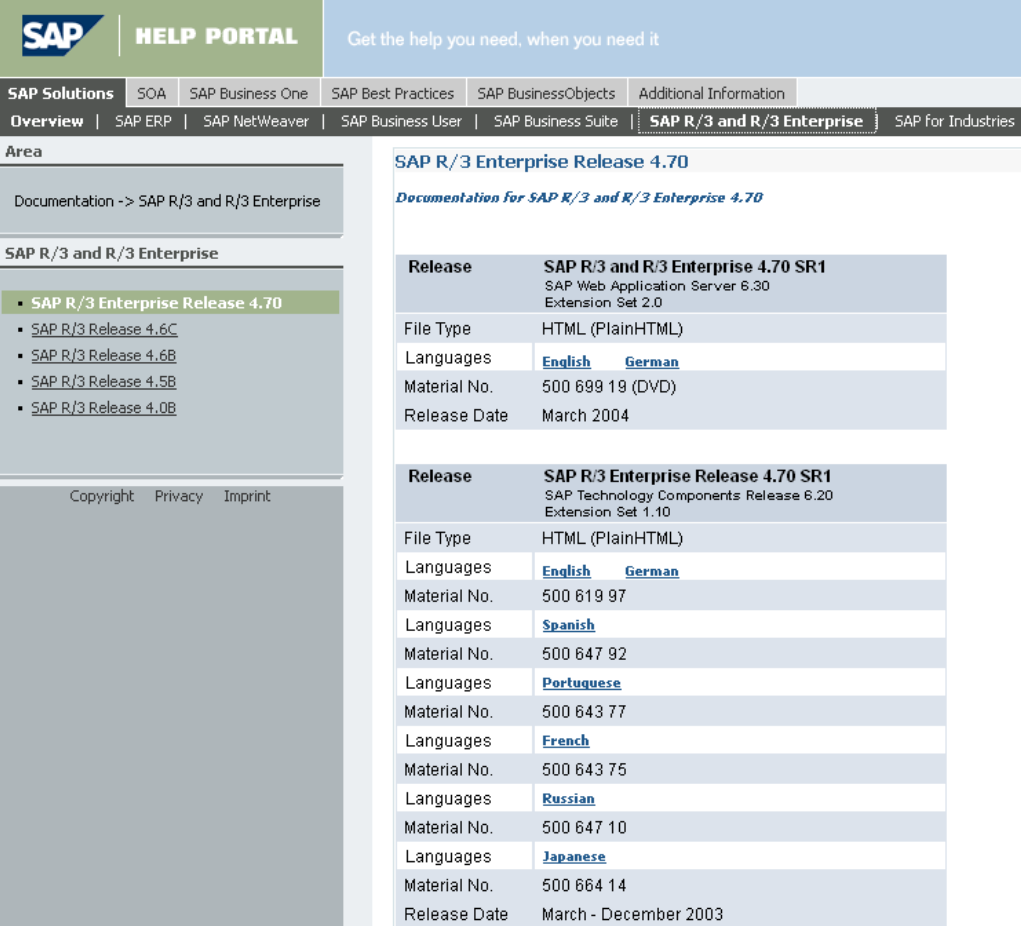